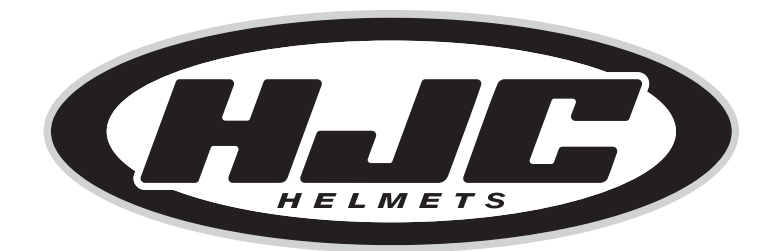

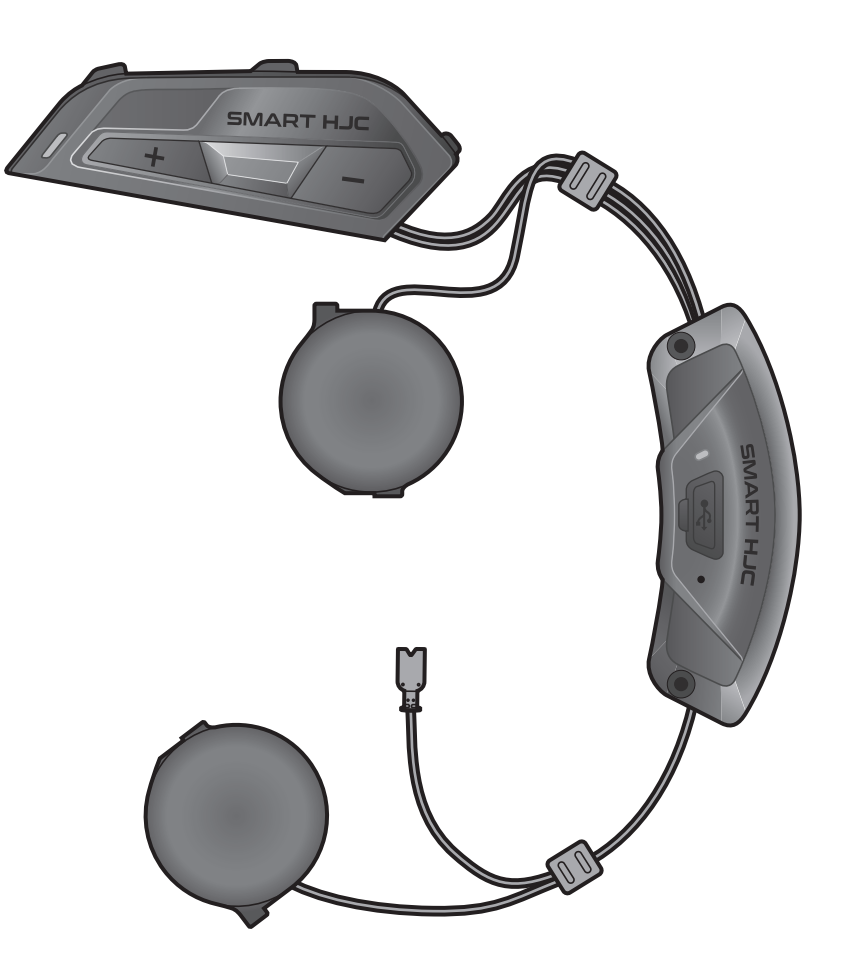

# SMART HJC 11B

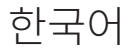

# 사용 설명서

버전 1.0.0

2<sup>nd</sup> GEN BASIC MOTORCYCLE BLUETOOTH<sup>®</sup> COMMUNICATION SYSTEM FOR HJC HELMETS

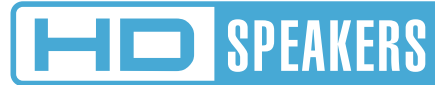

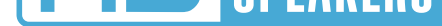

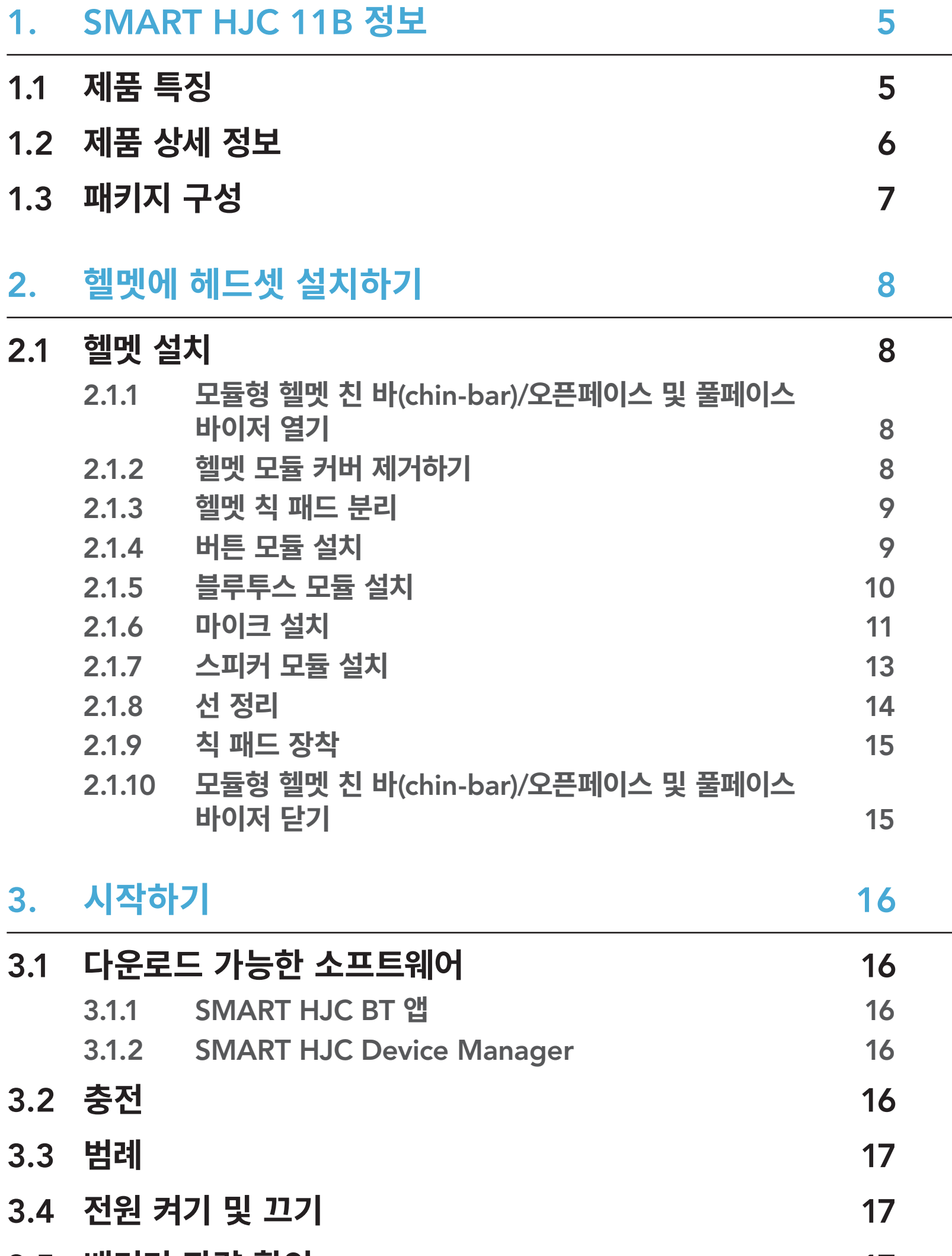

- 3.5 **[배터리](#page-16-0) 잔량 확인** 17 [3.6](#page-17-0) **음량 조절** 18
	-

# 4.1 **폰 [페어링](#page-18-0)** 19

- [4.1.1 SMART HJC 11B](#page-18-0) **초기 페어링** 19
- [4.1.2 SMART HJC 11B](#page-19-0)**가 꺼진 상태에서 페어링** 20
- [4.1.3 SMART HJC 11B](#page-20-0)**가 켜진 상태에서 페어링** 21

# 목차

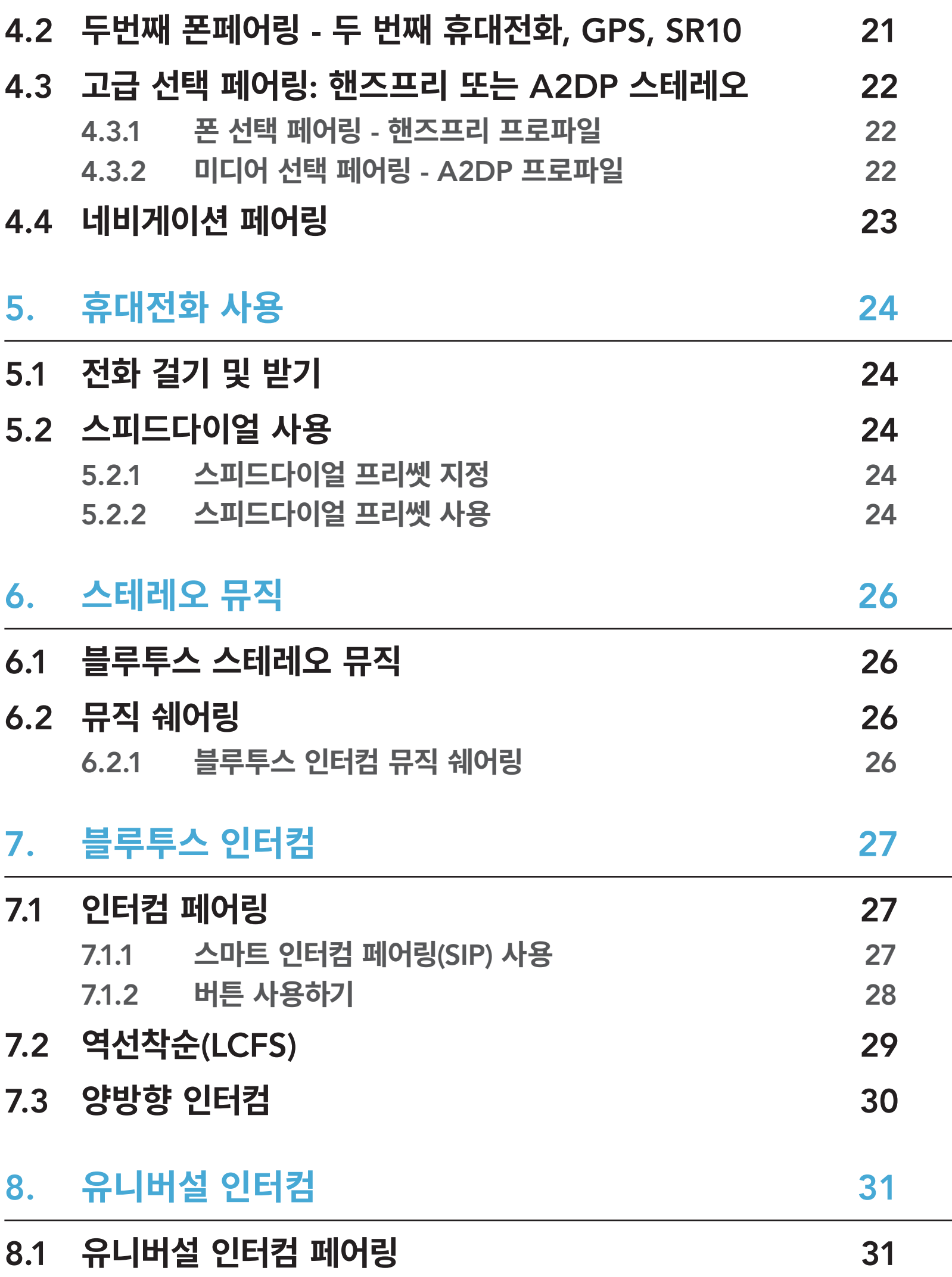

# 8.2 **양방향 [유니버설](#page-30-0) 인터컴** 31

# 9. **기능 우선 순위 및 펌웨어 [업그레이드](#page-31-0)** 32

- 9.1 **기능 우선 순위** [32](#page-31-0)
- 9.2 **펌웨어 [업그레이드](#page-31-0)** 32
- 

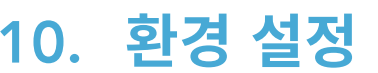

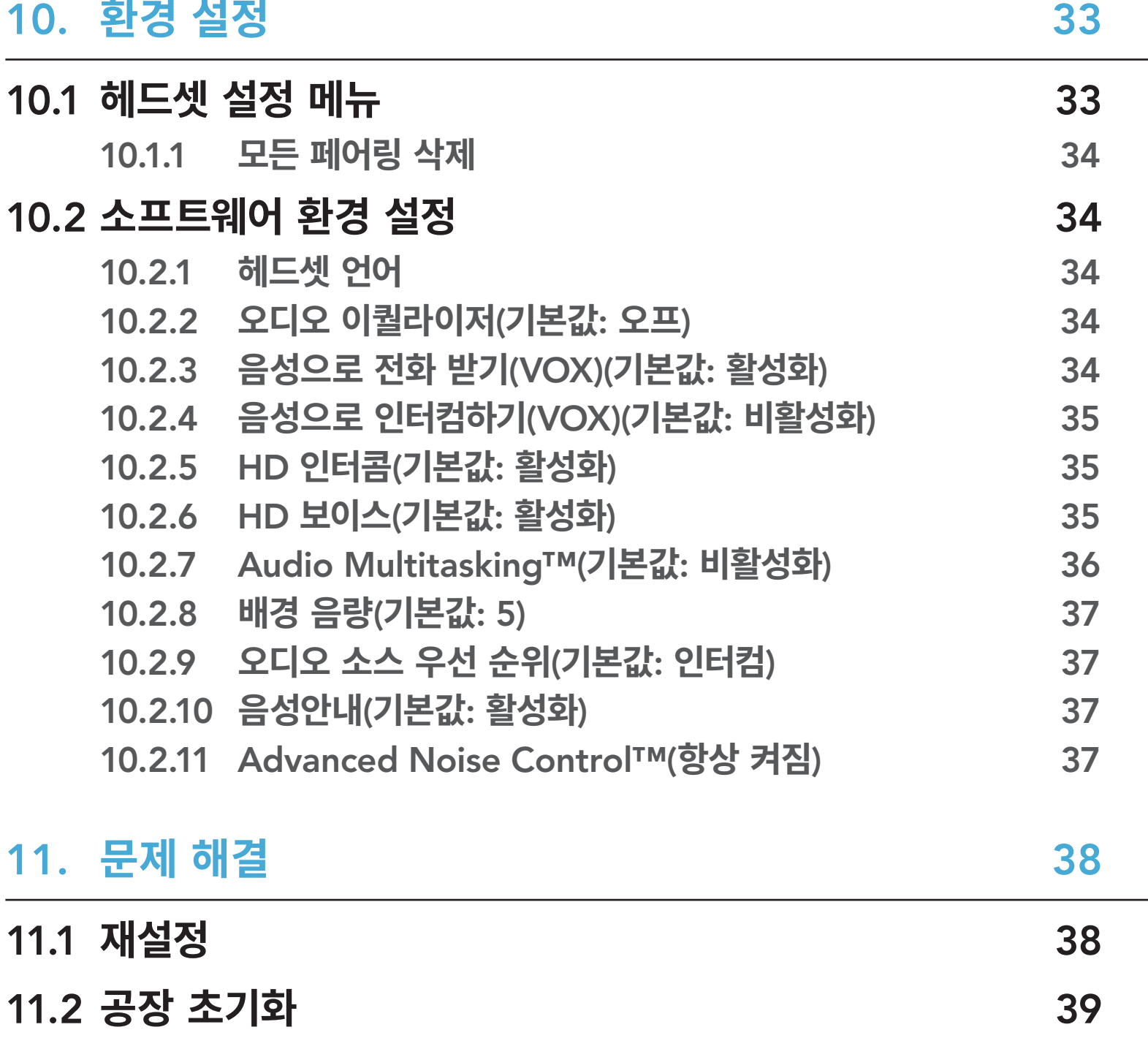

# <span id="page-4-0"></span>1. SMART HJC 11B 정보

# 1.1 **제품 특징**

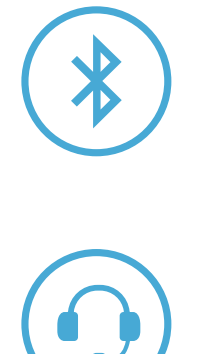

Bluetooth® 5.1

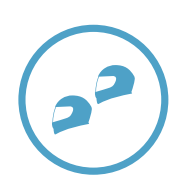

**인터컴 최대** 400 m\*

**양방향 인터컴**

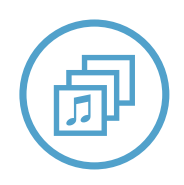

Audio Multitasking™

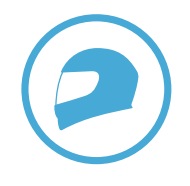

**맞춤 헬멧 핏**

\* 방해물이 없는 지형 기준

<span id="page-5-0"></span>1 SMART HJC 11B 정보

# 1.2 **제품 상세 정보**

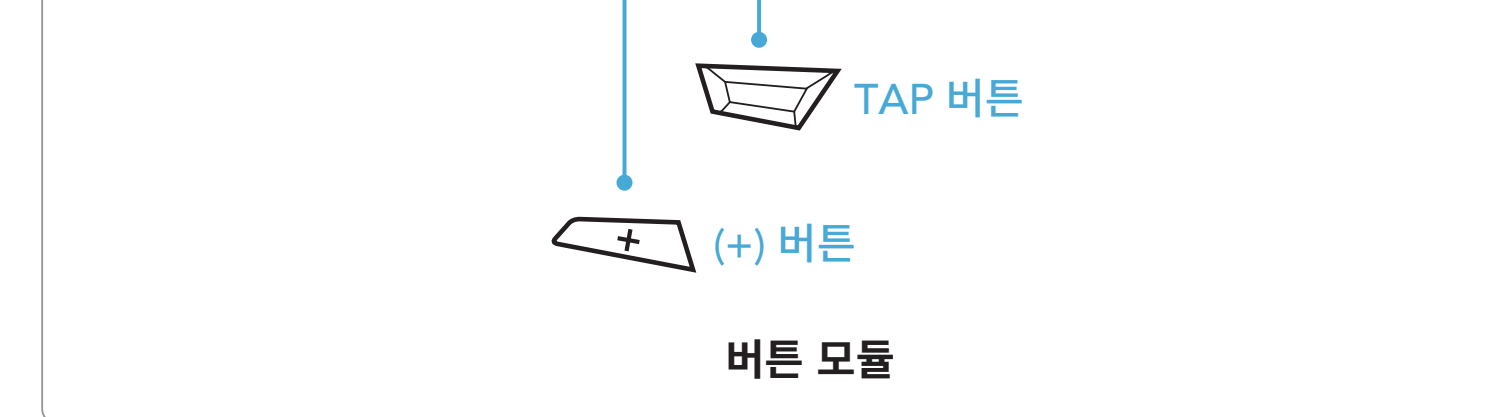

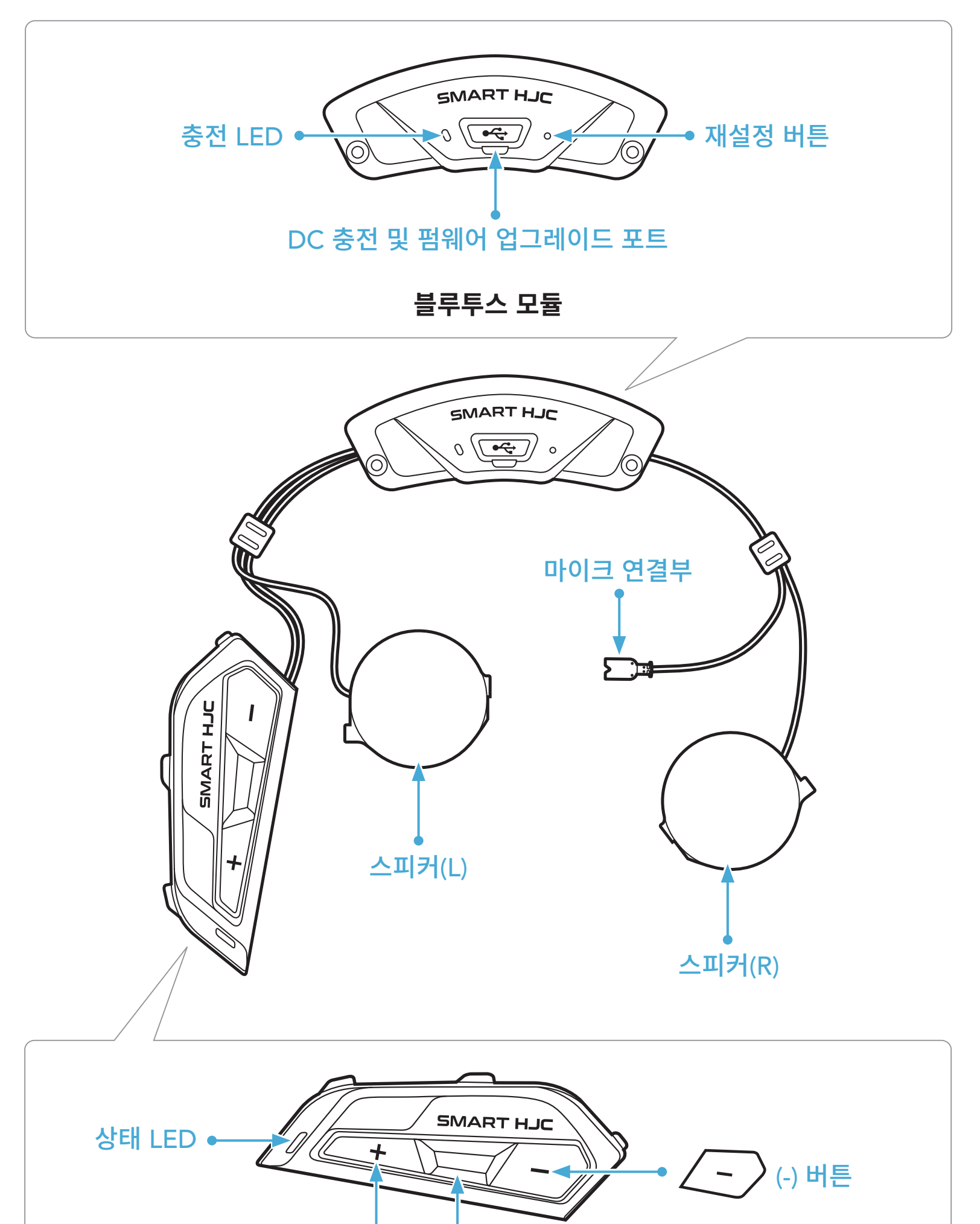

<span id="page-6-0"></span>1 SMART HJC 11B 정보

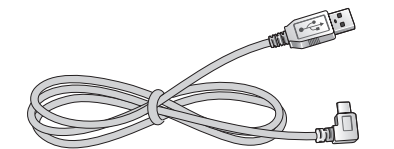

USB 전원 및 데이터 케이블 <u>!</u> 곳 네이니 게이클 (USB-C)<br>(USB-C)

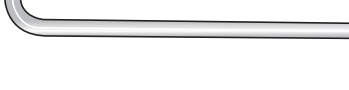

SMART HJC 11B 2<sup>nd</sup> Gen Basic Motorcycle Bluetooth® Communication System for HJC Helmets | 7

# 1.3 **패키지 구성**

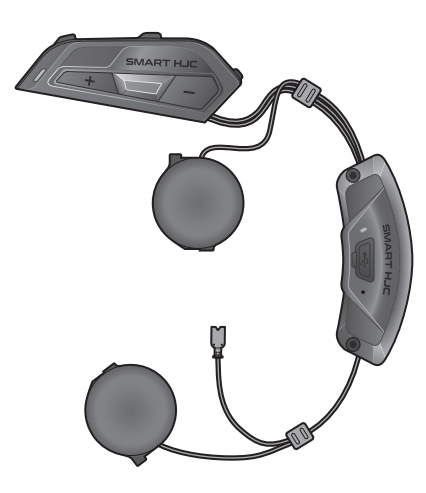

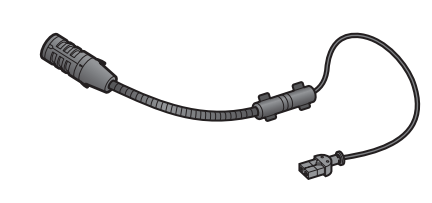

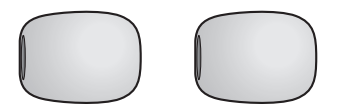

SMART HJC 11B 모듈형/오픈페이스 헬멧용 유선 붐 마이크

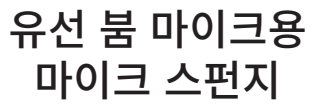

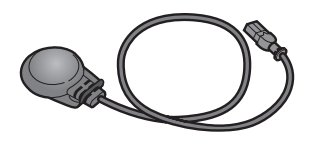

풀페이스 헬멧용 유선 마이크

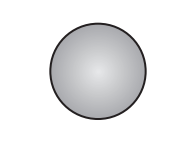

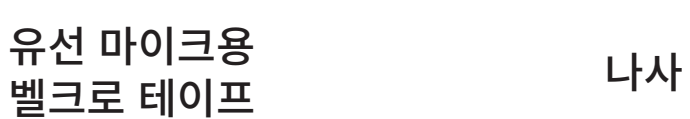

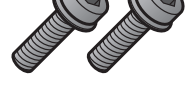

# <span id="page-7-0"></span>2. 헬멧에 헤드셋 설치하기

SMART HJC 11B와 호환 가능한 HJC **헬멧**은 www.smarthjc.com에서 확인할 수 있습니다.

# 2.1 **헬멧 설치**

다음 순서를 따라 모듈형 헬멧, 오픈페이스 헬멧, 풀페이스 헬멧에 헤드셋을 올바르게 설치하세요.

### 2.1.1 **모듈형 헬멧 친 바**(chin-bar)/**오픈페이스 및 풀페이스 바이저 열기**

1. 모듈형 헬멧 친 바(chin-bar) 또는 오픈페이스 헬멧의 실드 바이저를 완전히 들어올립니다.

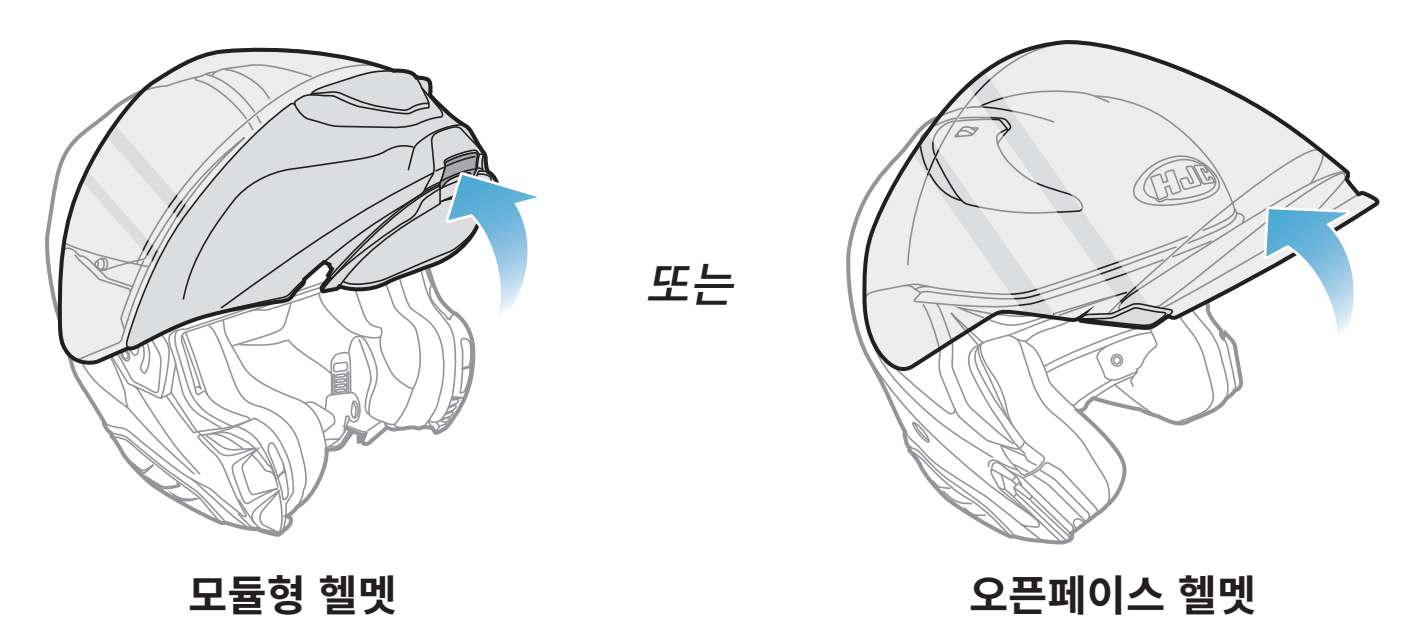

### 2.1.2 **헬멧 모듈 커버 제거하기**

1. 왼쪽 측면 커버의 탭을 누르고 왼쪽 측면 커버를 비스듬한 각도로 밀어서 분리합니다.

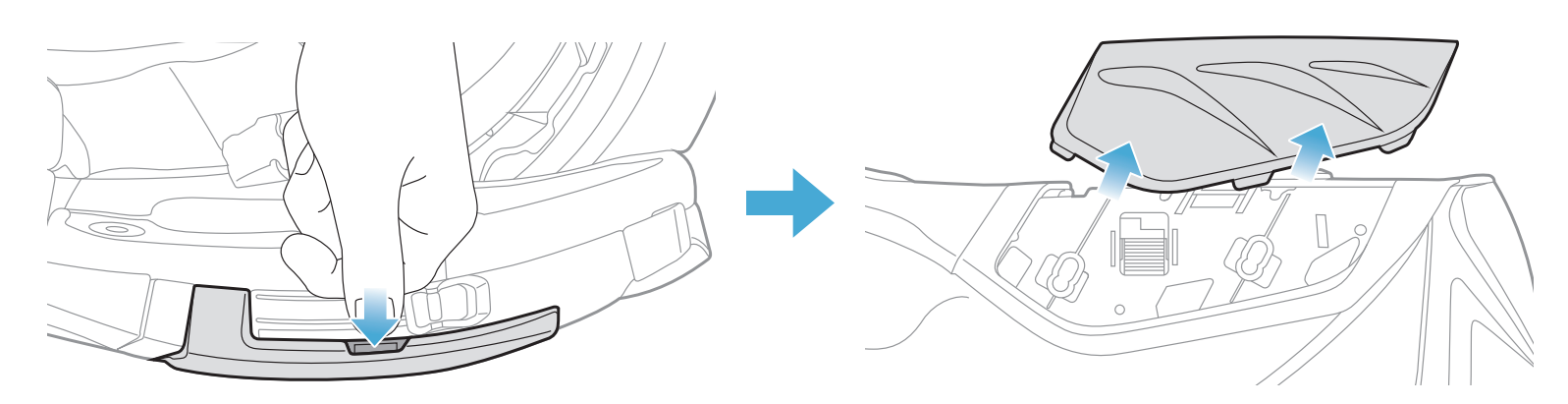

<span id="page-8-0"></span>2. 제공된 육각렌치로 헬멧 뒤쪽 커버의 짧은 나사 두 개를 풀어 커버를 분리합니다.

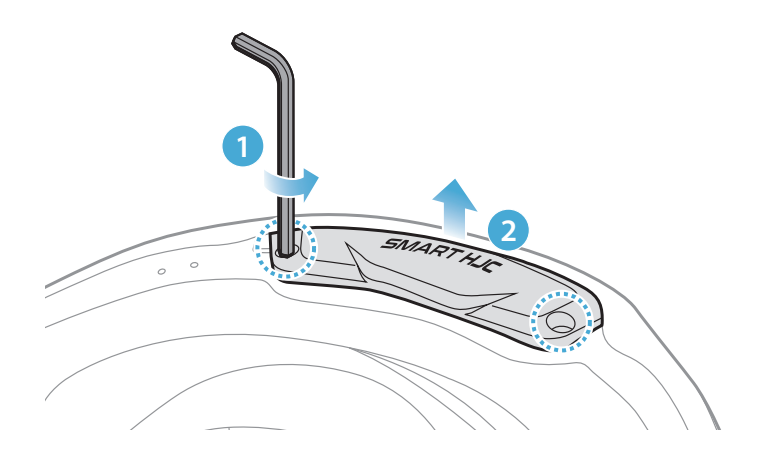

# 2.1.3 **헬멧 칙 패드 분리**

1. 칙 패드의 스냅 패스너를 떼어 헬멧에서 칙 패드를 분리합니다.

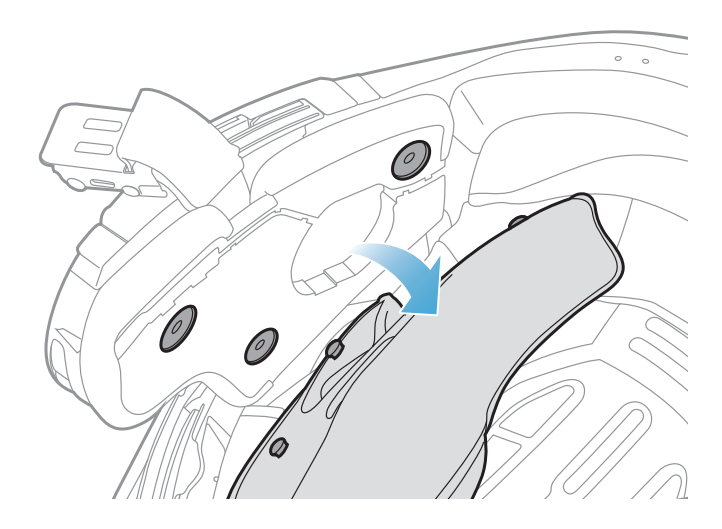

# 2.1.4 **버튼 모듈 설치**

1. 버튼 모듈의 홈이 있는 면이 해당하는 홈에 맞아야 합니다. 그런 다음 딸깍 소리가 날 때까지 버튼 모듈을 해당하는 위치로 밉니다.

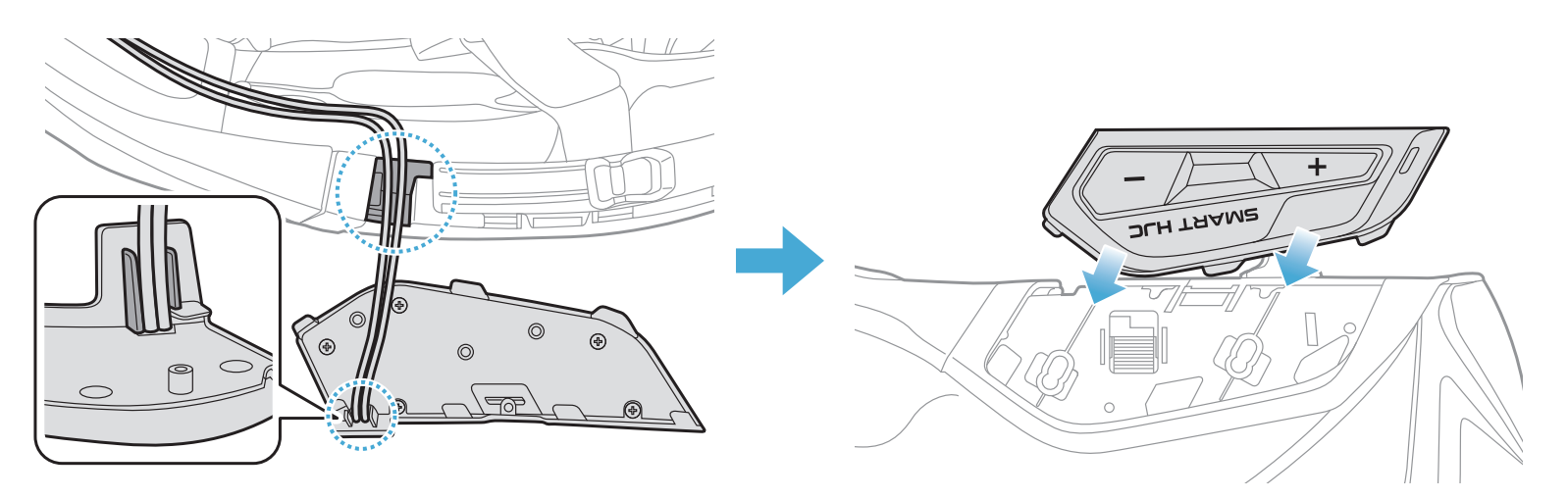

### **참고**: 버튼 모듈 선이 그림에 표시된 것과 같이 해당하는 홈에 위치해야 합니다.

<span id="page-9-0"></span>2ᅠ헬멧에 헤드셋 설치하기

### 2.1.5 **블루투스 모듈 설치**

1. 블루투스 모듈의 USB 포트가 헬멧의 뒤쪽을 향하게 하고 고무 가드를 위로 당긴 다음 블루투스 모듈을 슬롯에 삽입합니다.

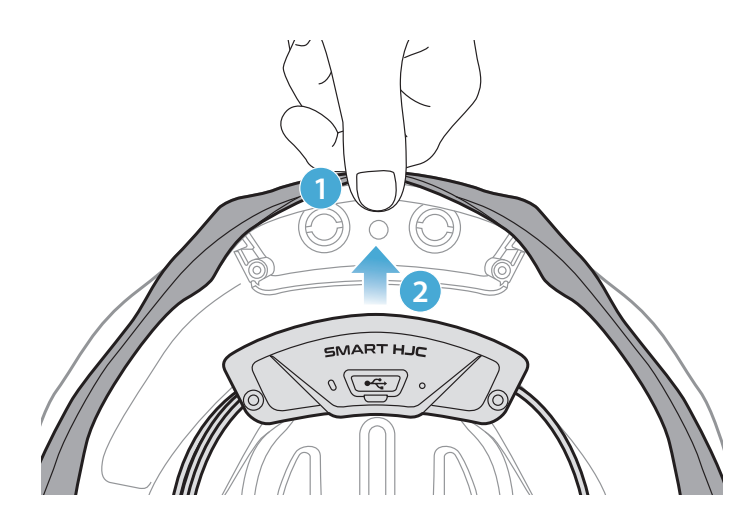

**참고**: 헬멧의 고무 가드가 블루투스 모듈과 슬롯 사이에 끼어 있지 않아야 합니다.

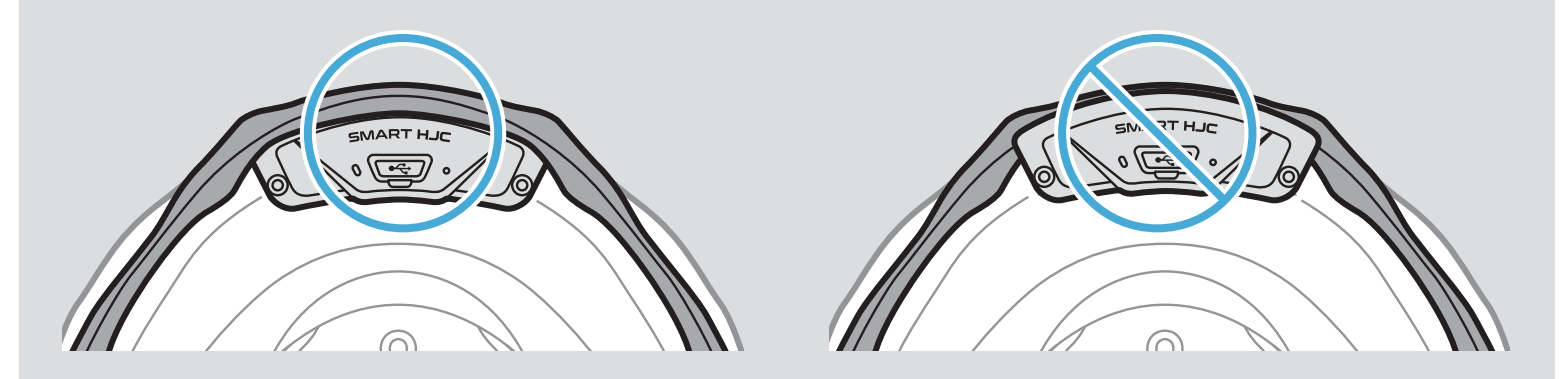

2. 고무 가드를 뒤로 당긴 다음 선을 그림에 표시된 것과 같이 홈에 넣어 블루투스 모듈 선을 정리합니다.

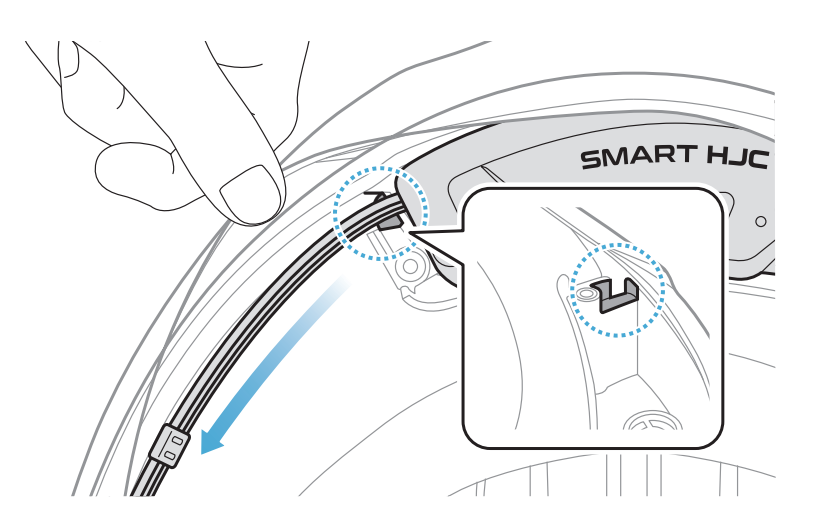

3. 남은 선을 헬멧 고무 가드 아래 틈에 넣습니다.

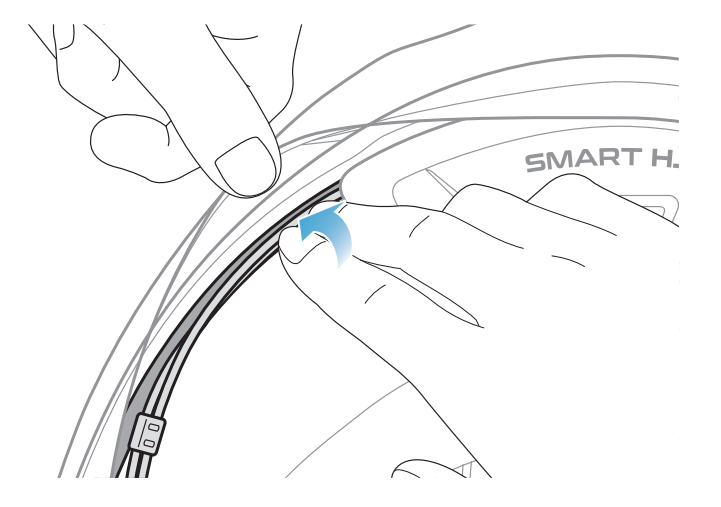

<span id="page-10-0"></span>2ᅠ헬멧에 헤드셋 설치하기

4. 긴 나사 두 개를 조여서 블루투스 모듈을 헬멧에 단단하게 고정합니다.

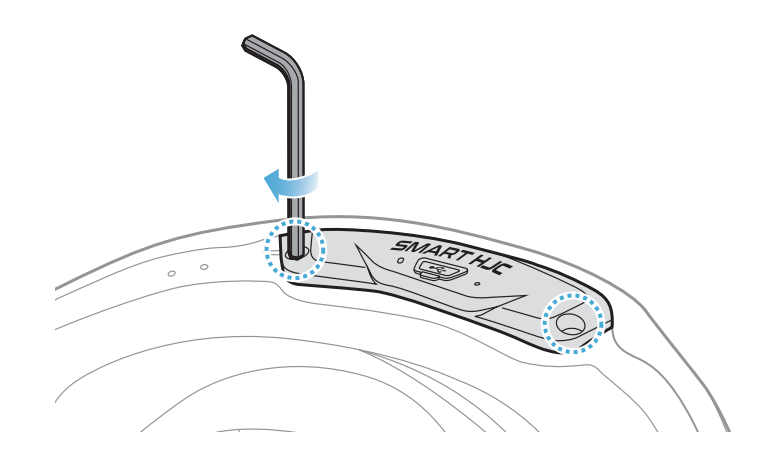

### 2.1.6 **마이크 설치**

- 모듈형 또는 오픈페이스 마이크 설치
- 1. 유선 붐 마이크의 긴 후크를 헬멧의 EPS에 있는 홈에 삽입한 다음 짧은 후크를 삽입합니다.

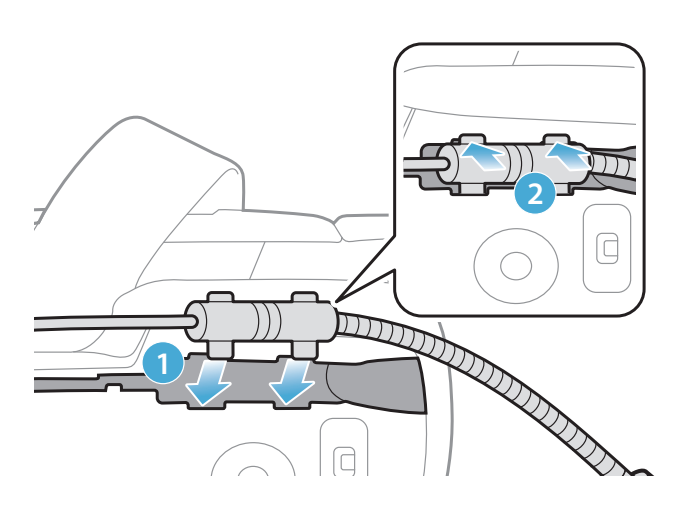

2. 마이크 선을 홈에 넣은 다음 마이크 선의 나머지 부분을 스피커 유닛 설치용 스피커 포켓에 넣습니다.

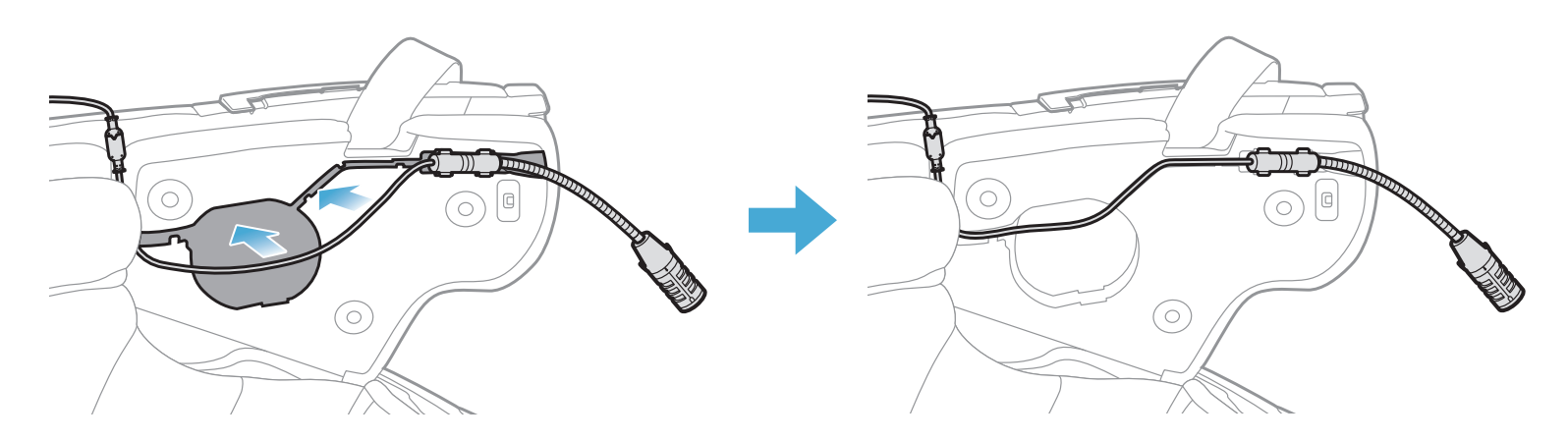

3. 마이크 선의 화살표에 맞춘 후 마이크 선을 마이크 연결부에 연결합니다.

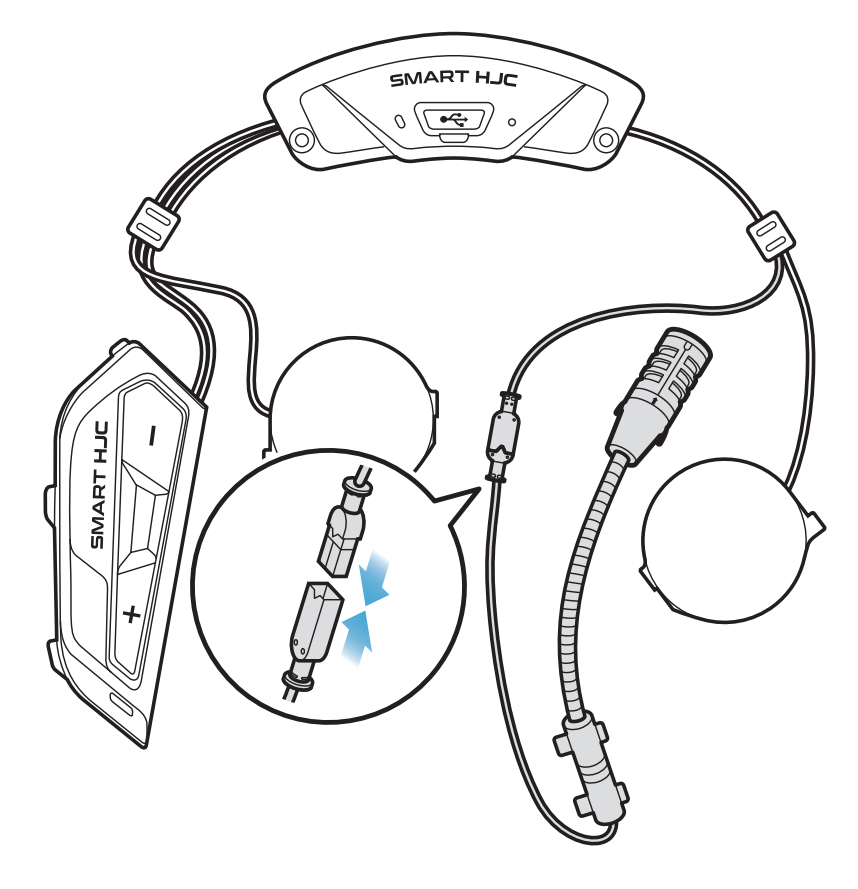

- 풀페이스 마이크 설치
- 1. 마이크용 벨크로 테이프의 접착 테이프 커버를 벗긴 후 헬멧의 친 가드 안쪽에 부착합니다.

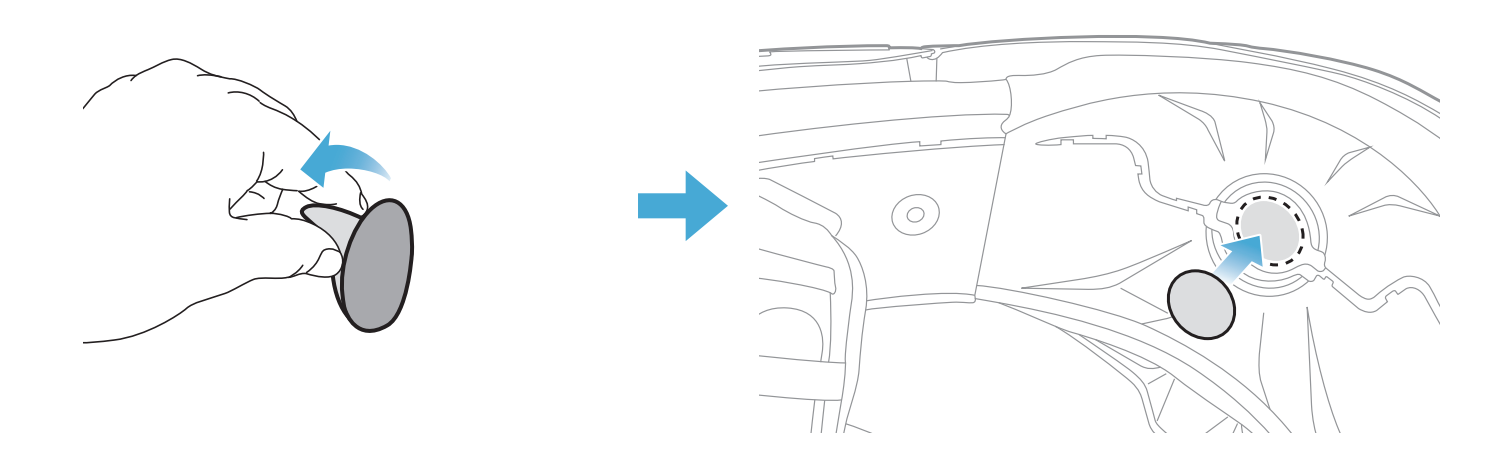

2. 그런 다음 유선 마이크를 벨크로 테이프에 부착합니다.

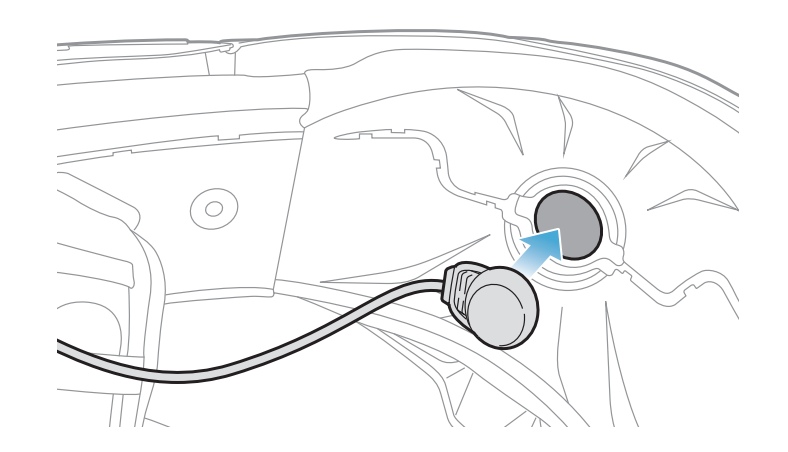

<span id="page-12-0"></span>2ᅠ헬멧에 헤드셋 설치하기

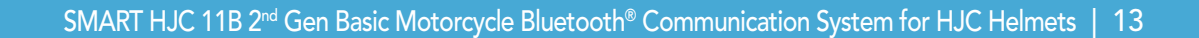

3. 마이크 선을 홈에 넣은 다음 그림에 표시된 것과 같이 마이크 선의 나머지 부분을 스피커 유닛 설치용 스피커 포켓에 넣습니다.

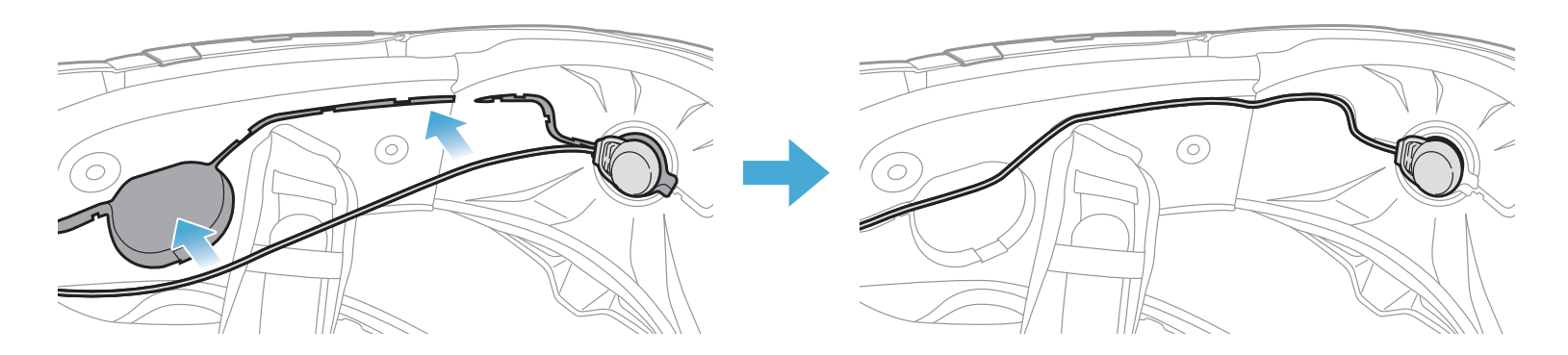

4. 마이크 선의 화살표에 맞춘 후 마이크 선을 마이크 연결부에 연결합니다.

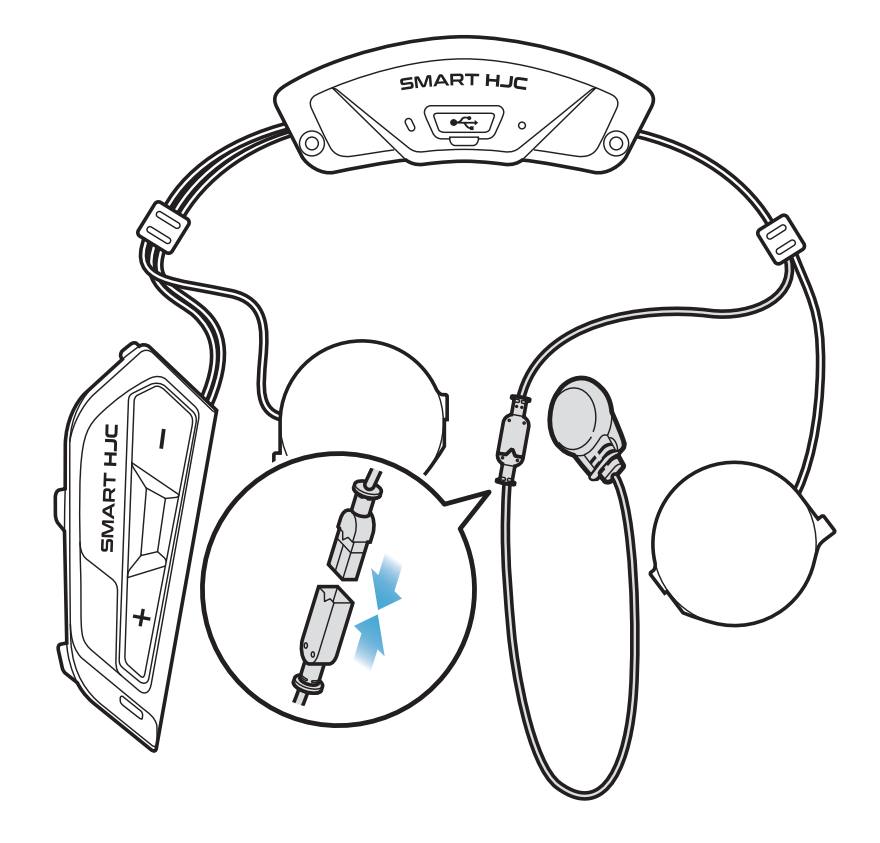

### 2.1.7 **스피커 모듈 설치**

1. 오른쪽 스피커 유닛의 긴 후크를 스피커 포켓의 아래쪽 구멍에 삽입합니다. 그런 다음 오른쪽 스피커 유닛의 짧은 후크를 스피커 포켓의 위쪽 구멍에 삽입합니다.

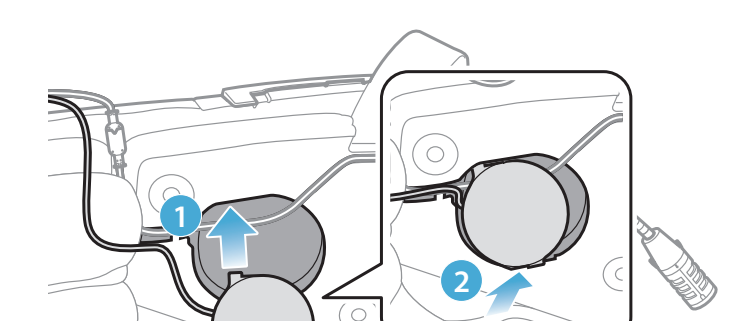

[**설치할 때 마이크 선이 스피커 유닛에 눌리지 않도록 해야 합니다**]

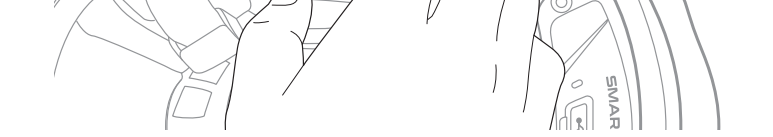

SMART HJC 11B 2<sup>nd</sup> Gen Basic Motorcycle Bluetooth<sup>®</sup> Communication System for HJC Helmets | 14

<span id="page-13-0"></span>2. 그런 다음 헬멧의 스피커 포켓에 고정되도록 유닛의 위쪽을 밉니다.

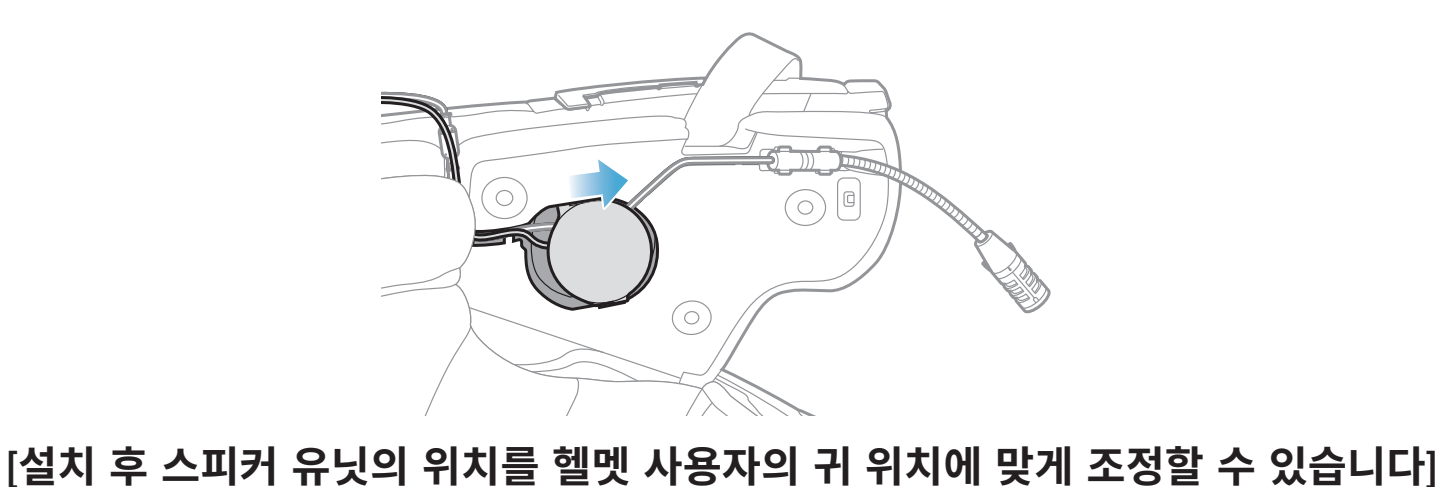

3. 반대쪽 면에서 이 과정을 반복하여 왼쪽 스피커 유닛을 설치합니다.

**참고**: **스피커 유닛 분리하기** 스피커 유닛을 분리하려면 **육각렌치**를 상단의 짧은 후크 쪽 틈에 넣은 후 스피커 유닛을 꺼냅니다.

# 2.1.8 **선 정리**

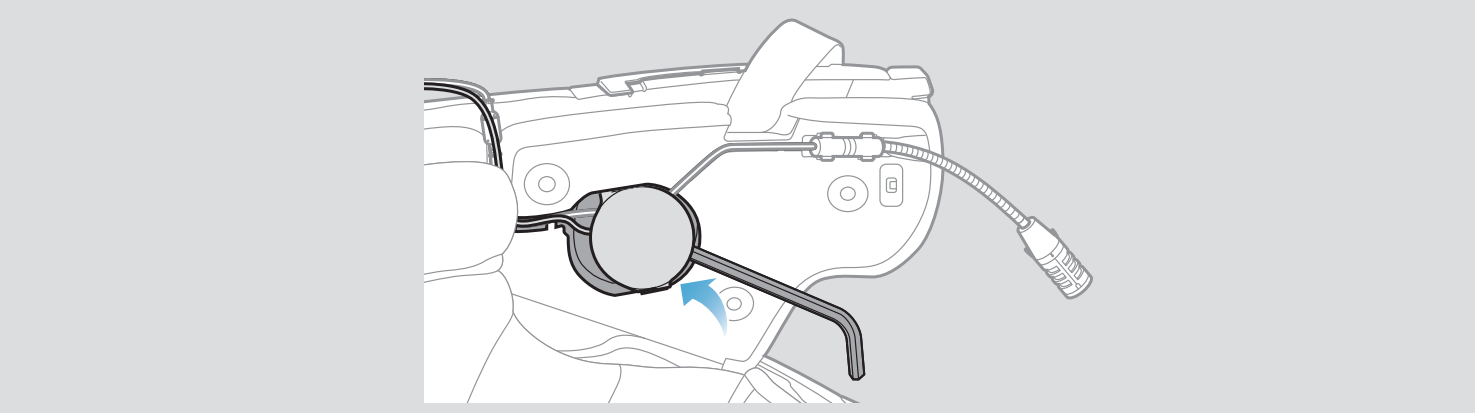

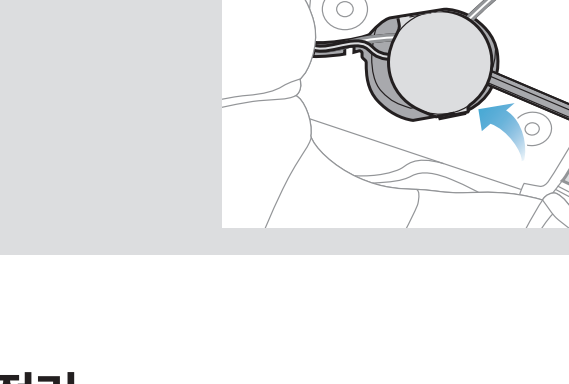

1. 헬멧의 고무 가드 아래 틈에 선 묶음을 넣고 그림에 표시된 것과 같이 남은 선을 아치 모양으로 정리합니다.

<span id="page-14-0"></span>2. 남은 선과 칙 패드의 홈을 맞춘 다음 그림에 표시된 것과 같이 칙 패드를 뒤쪽부터 삽입합니다.

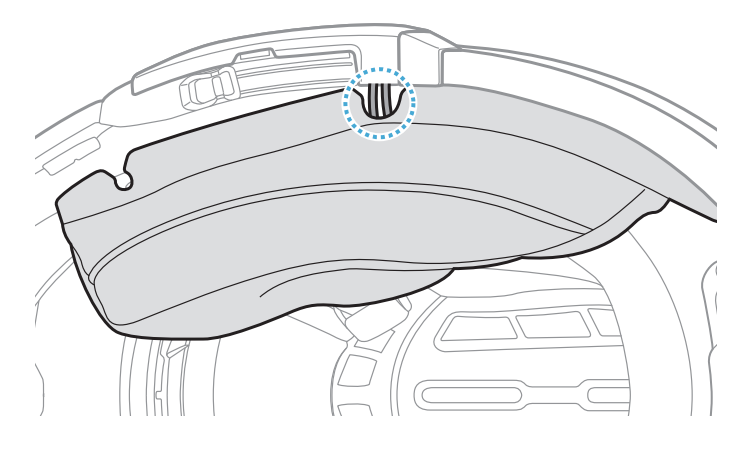

# 2.1.9 **칙 패드 장착**

1. 칙 패드를 뒤쪽부터 다시 장착한 후 스냅 패스너를 잠급니다.

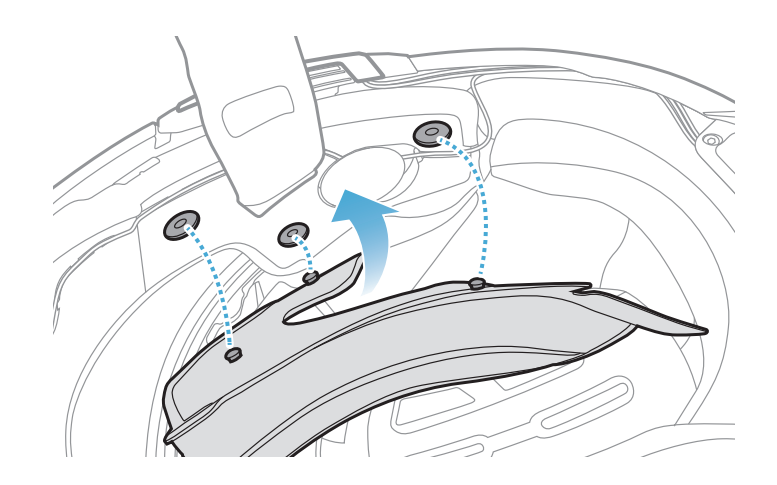

# 2.1.10 **모듈형 헬멧 친 바**(chin-bar)/**오픈페이스 및 풀페이스 바이저 닫기**

1. 모듈형 헬멧의 친 바(chin-bar)나 오픈페이스 헬멧의 실드 바이저를 완전히 내립니다.

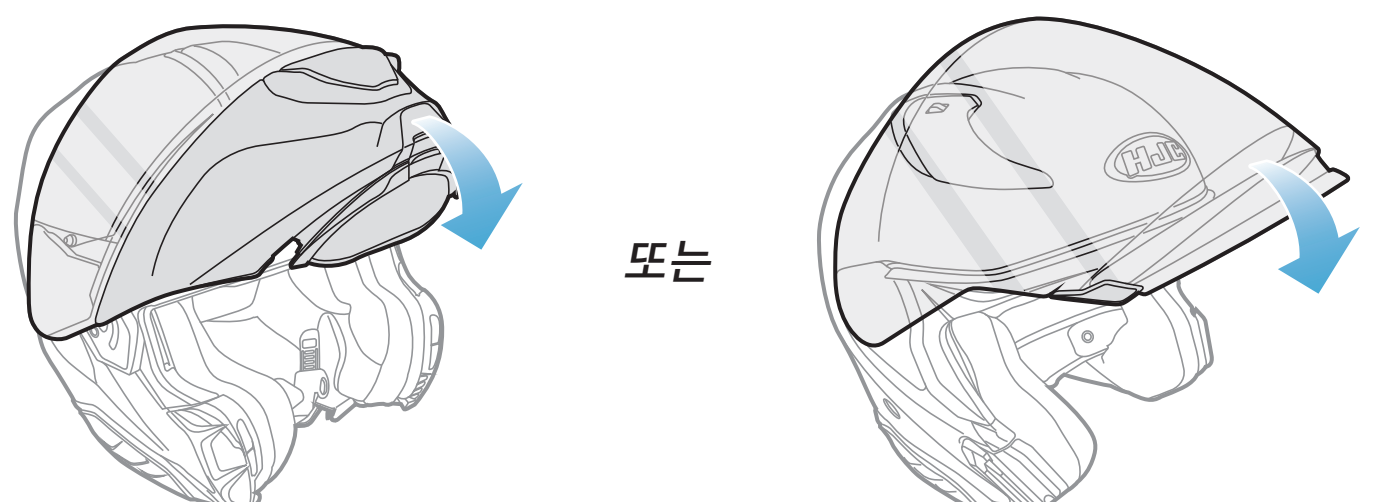

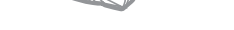

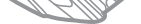

#### **모듈형 헬멧 오픈페이스 헬멧**

#### 2. 헬멧을 착용했을 때 유선 붐 마이크는 입과 적당한 거리에 있어야 합니다.

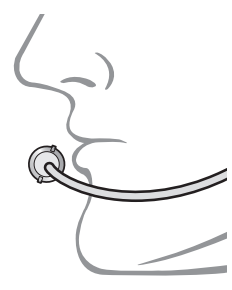

# <span id="page-15-0"></span>3. 시작하기

# 3.1 **다운로드 가능한 소프트웨어**

# 3.1.1 SMART HJC BT **앱**

휴대전화와 헤드셋을 페어링하면 SMART HJC BT **앱**을 사용하여 더 빠르고 쉽게 설정하고 관리할 수 있습니다.

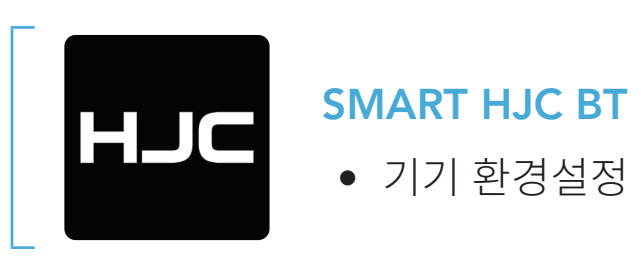

• [www.smarthjc.com](http://www.smarthjc.com)에서 SMART HJC Device Manager를 다운로드하세요.

• Google Play Store 또는 App Store에서 SMART HJC BT **앱**을 다운로드하세요.

### 3.1.2 SMART HJC Device Manager

SMART HJC Device Manager를 사용하여 펌웨어를 업그레이드하고 PC 에서 직접 설정을 구성할 수 있습니다.

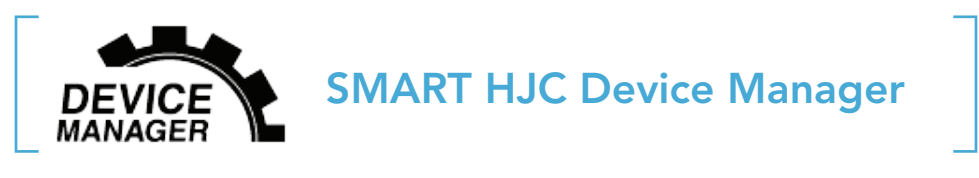

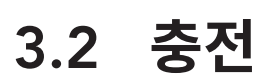

### **헤드셋 충전**

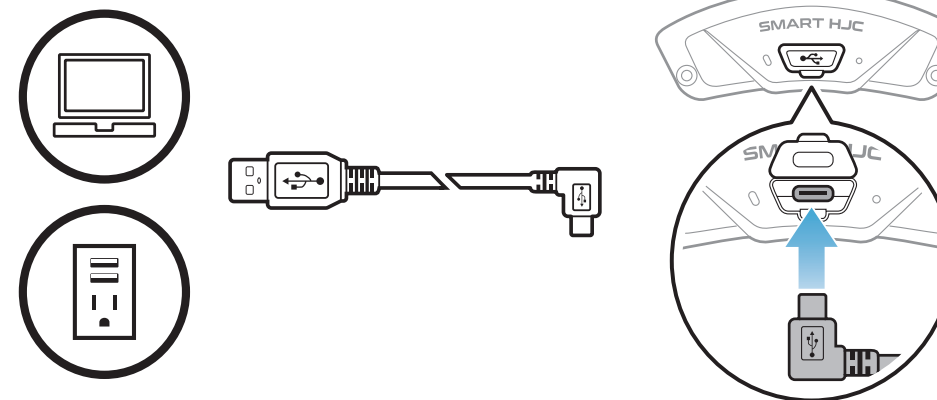

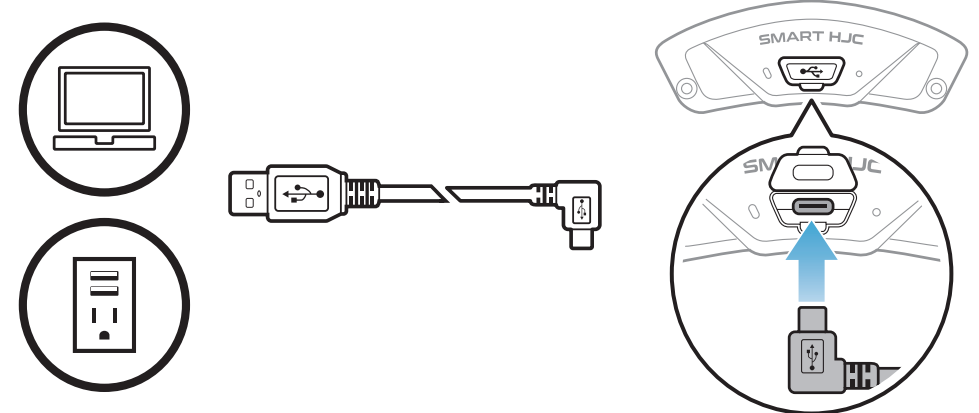

충전 방법에 따라 헤드셋은 약 2.5시간이면 완전히 충전됩니다.

<span id="page-16-0"></span>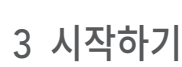

# **참고**:

• 충전되는 동안 헤드셋이 설치된 헬멧의 전원은 꺼져 있어야 합니다. 충전

- 
- 
- 
- USB 충전기만 HJC 제품에 사용할 수 있습니다.
- 중에는 헤드셋 전원이 자동으로 꺼집니다. • FCC, CE, IC, KC 또는 기타 현지 인증 기관 중 하나의 인증을 받은 타사
- 

#### = **DOO O** ...

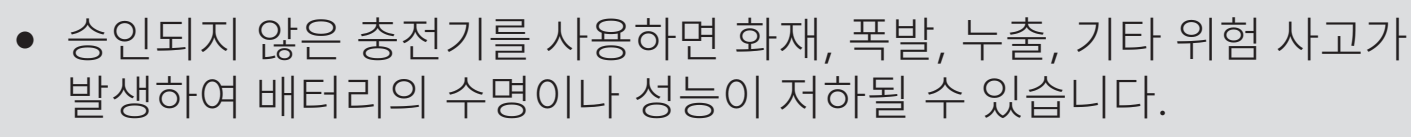

• 이 **헤드셋**은 5V 입력 USB 충전 기기와만 호환됩니다.

# 3.3 **범례**

( <sup>탭하기</sup> )

**탭하기** 10s

**길게 누르기** 지정된 시간만큼 버튼 **길게 누르기**

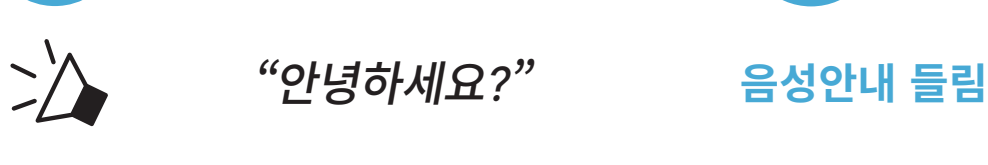

지정된 횟수만큼 버튼<br><mark>탬하기</mark>

# 3.4 **전원 켜기 및 끄기**

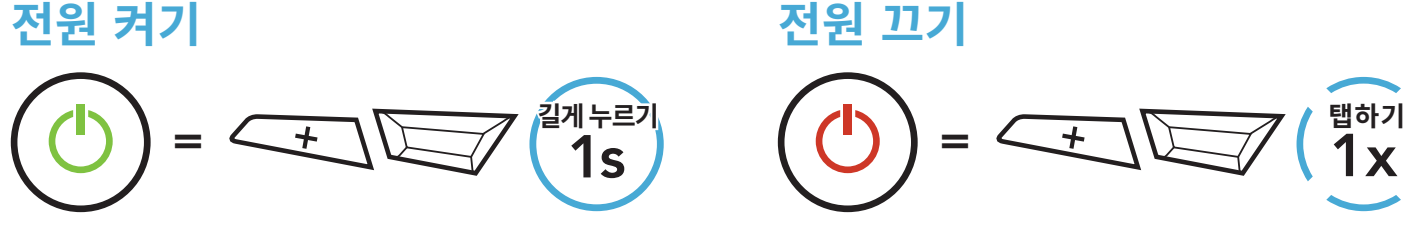

3.5 **배터리 잔량 확인**

헤드셋 전원을 켤 때 안내됩니다.

**전원 켜기**

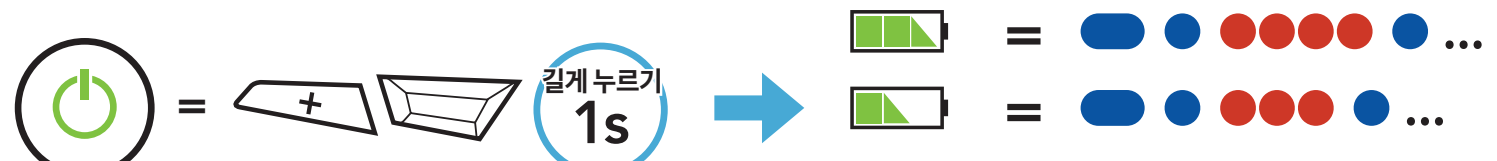

#### **참고**: 사용 중에 배터리가 부족하면 **�배터리 부족�**이라는 음성안내가 나옵니다.

<span id="page-17-0"></span>3ᅠ시작하기

# 3.6 **음량 조절**

# **음량 키우기**  $=$   $\left( \frac{1}{2} \right) \left( \frac{1}{2} \right)$

(+) **버튼** 또는 (-) **버튼**을 탭해 음량을 키우거나 줄일 수 있습니다. 음량은 각 오디오 소스(휴대전화, 인터컴)에 따라 독립적으로 설정 및 유지되며, 이 값은 헤드셋을 재부팅해도 변하지 않습니다.

**음량 줄이기**

 $=\angle -\rangle$  $\langle \frac{\text{H}}{1} \times \rangle$  $\Box$ 

<span id="page-18-0"></span>헤드셋을 다른 블루투스 기기와 처음으로 함께 사용하는 경우 '페어링'을 해야 합니다. 페어링을 해야 기기가 범위 내에 있을 때 서로 인식을 하고 연결할 수 있습니다.

헤드셋은 **폰 페어링**, **두번째 폰페어링**, **네비게이션 페어링**을 통해 휴대전화, GPS, MP3 플레이어 또는 세나 SR10 양방향 라디오 어댑터와 같은 여러 개의 블루투스 기기와 페어링할 수 있습니다. 헤드셋은 또한 최대 3개의 다른 SMART HJC 헤드셋과도 페어링할 수 있습니다.

#### **최대** 3**개의** SMART HJC **헤드셋과 페어링**

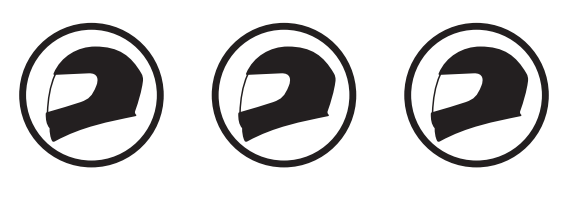

**페어링 가능한 기타 기기**:

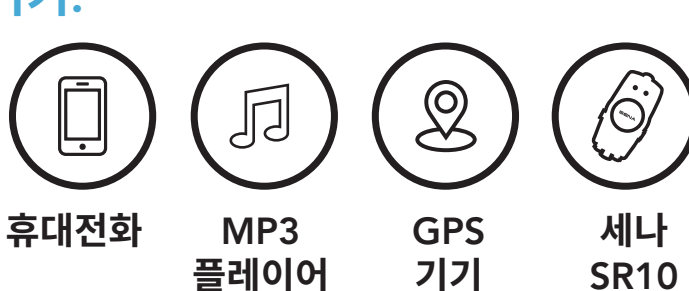

# 4.1 **폰 페어링**

세 가지 방법으로 휴대전화를 페어링할 수 있습니다.

### 4.1.1 SMART HJC 11B **초기 페어링**

헤드셋을 처음 켰을 때 또는 다음 상황에서 헤드셋이 폰 페어링 모드를 자동으로 시작합니다.

- **공장 초기화**를 실행한 후 재부팅했을 때
- **모든 페어링 삭제**를 실행한 후 재부팅했을 때
- 1. TAP **버튼**과 (+) **버튼**을 1**초간** 길게 누릅니다.

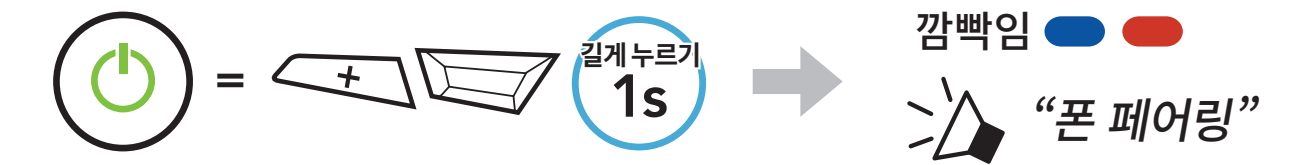

<span id="page-19-0"></span>2. 검색된 블루투스 기기 목록에서 SMART HJC 11B를 선택합니다. 휴대전화에서 PIN 입력을 요청하면 0000을 입력합니다.

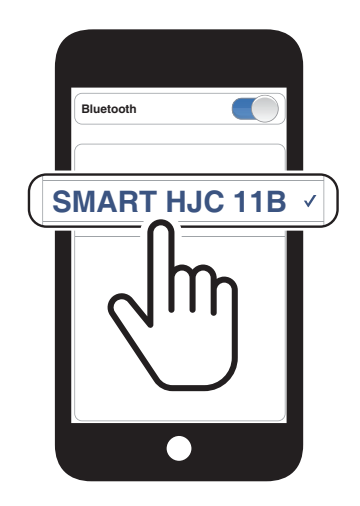

2. 검색된 블루투스 기기 목록에서 SMART HJC 11B를 선택합니다. 휴대전화에서 PIN 입력을 요청하면 0000을 입력합니다.

#### **참고**:

- 폰 페어링 모드는 3**분간** 지속됩니다.
- 폰 페어링을 취소하려면 TAP **버튼**을 탭합니다.

# 4.1.2 SMART HJC 11B**가 꺼진 상태에서 페어링**

1. 헤드셋이 꺼진 상태에서 LED 불빛이 빨간색과 파란색으로 번갈아가며 깜빡이고 **�폰 페어링�** 음성안내가 들릴 때까지 TAP **버튼**과 (+) **버튼**을 길게 누릅니다.

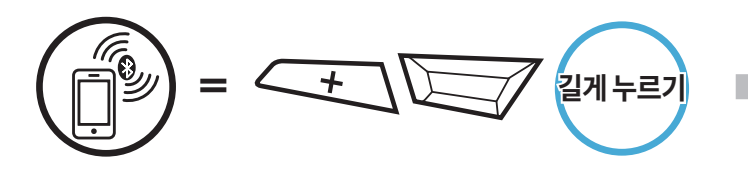

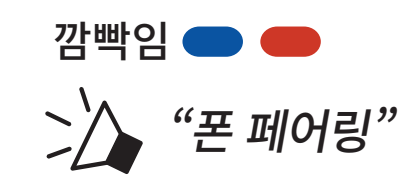

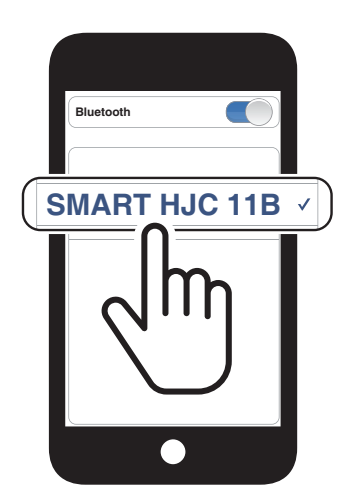

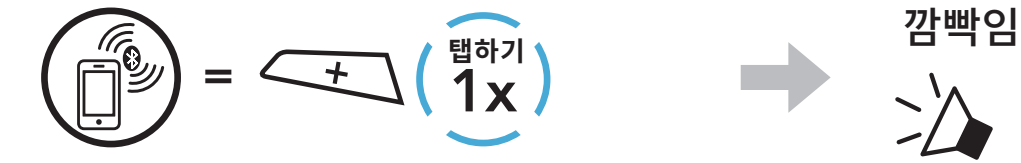

3. 검색된 블루투스 기기 목록에서 SMART HJC 11B를 선택합니다. 휴대전화에서 PIN 입력을 요청하면 0000을 입력합니다.

# <span id="page-20-0"></span>4.1.3 SMART HJC 11B**가 켜진 상태에서 페어링**

1. 헤드셋이 켜진 상태에서 TAP **버튼**을 10**초간** 길게 누릅니다.

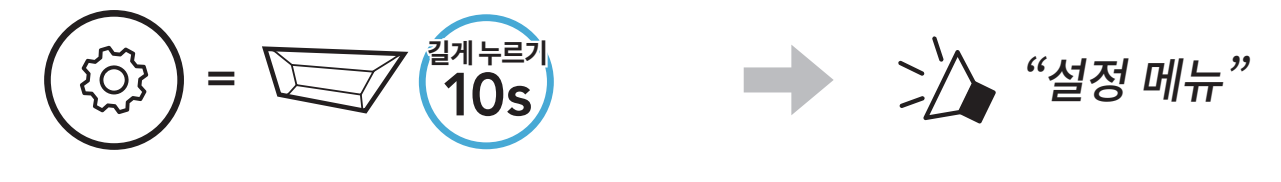

2. (+) **버튼**을 탭합니다.

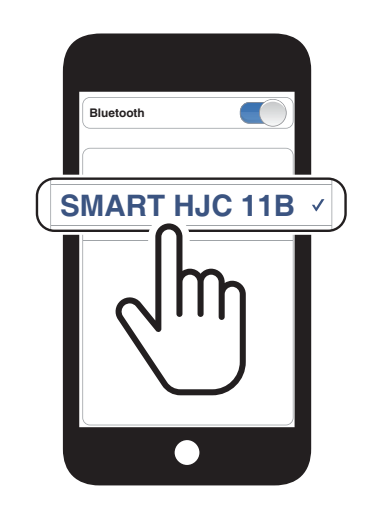

 $\sum$  "폰 페어링"

- 4.2 **두번째 폰페어링 두 번째 휴대전화**, GPS, SR10
- 1. TAP **버튼**을 10**초간** 길게 누릅니다.

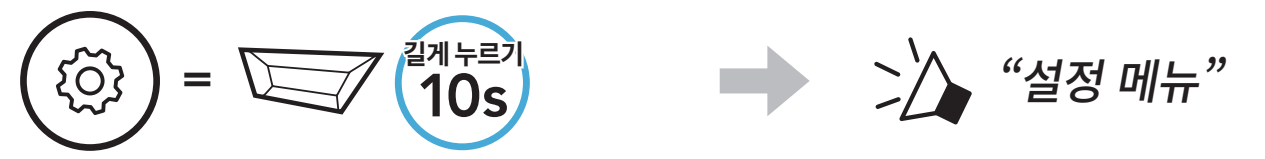

2. (+) **버튼**을 두 번 탭합니다.

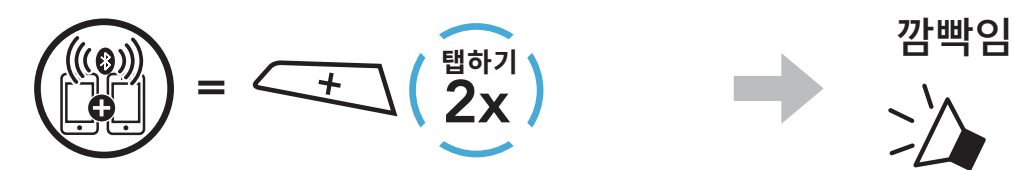

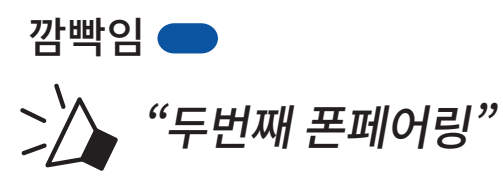

3. 검색된 블루투스 기기 목록에서 SMART

#### HJC 11B를 선택합니다. 블루투스 기기에서 PIN 입력을 요청하면 0000을 입력합니다. **Device B**

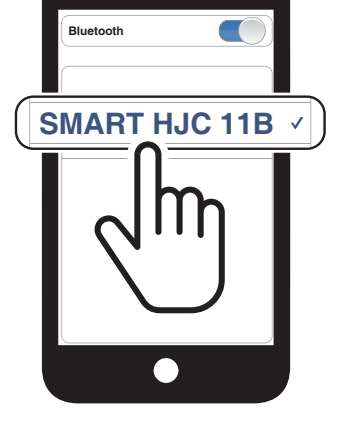

# <span id="page-21-0"></span>4.3 **고급 선택 페어링**: **핸즈프리 또는** A2DP **스테레오**

3. 검색된 블루투스 기기 목록에서 SMART HJC 11B를 선택합니다. 휴대전화에서 PIN 입력을 요청하면 0000을 입력합니다.

**폰 페어링**을 사용하면 헤드셋으로 두 가지 블루투스 프로파일(**핸즈프리** 또는 A2DP **스테레오**)을 구성할 수 있습니다. **고급 선택 페어링**을 사용하면 헤드셋이 프로파일을 분리하여 두 개의 기기와 연결할 수 있습니다.

#### 4.3.1 **폰 선택 페어링** - **핸즈프리 프로파일**

1. TAP **버튼**을 10**초간** 길게 누릅니다.

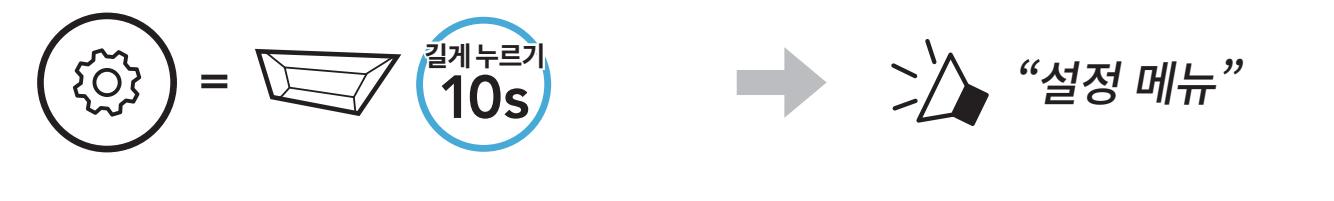

2. (+) **버튼**을 3**번** 탭합니다.

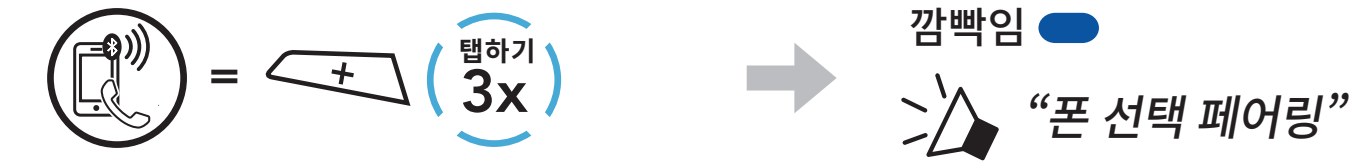

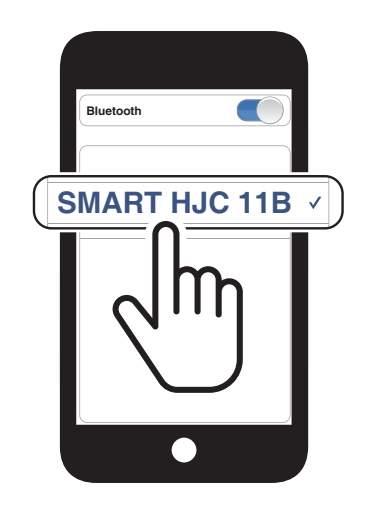

### 4.3.2 **미디어 선택 페어링** - A2DP **프로파일**

### 1. TAP **버튼**을 10**초간** 길게 누릅니다.

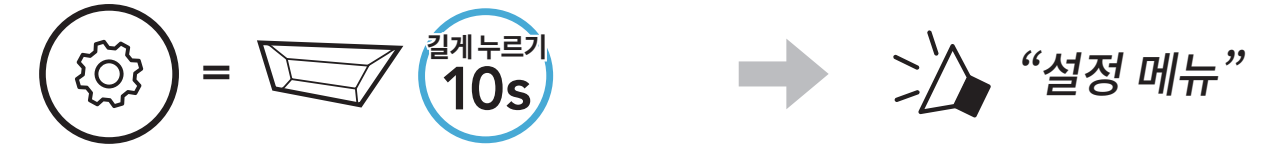

2. (+) **버튼을** 4**번** 탭합니다.

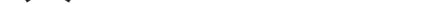

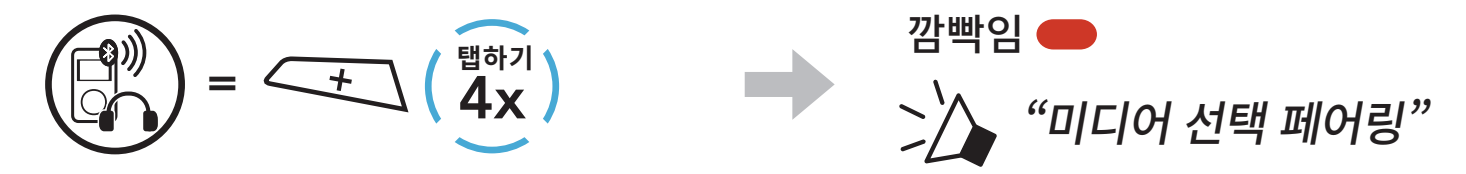

<span id="page-22-0"></span>3. 검색된 블루투스 기기 목록에서 SMART HJC 11B를 선택합니다. 휴대전화에서 PIN 입력을 요청하면 0000을 입력합니다.

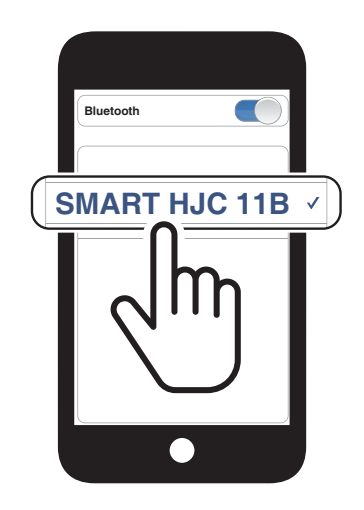

# 4.4 **네비게이션 페어링**

1. TAP **버튼**을 10**초간** 길게 누릅니다.

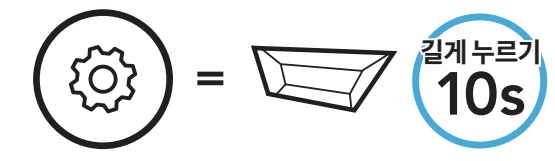

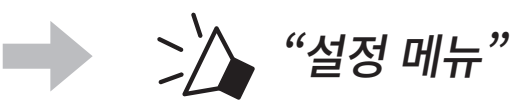

2. (+) **버튼을** 5**번** 탭합니다.

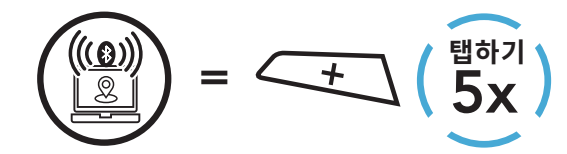

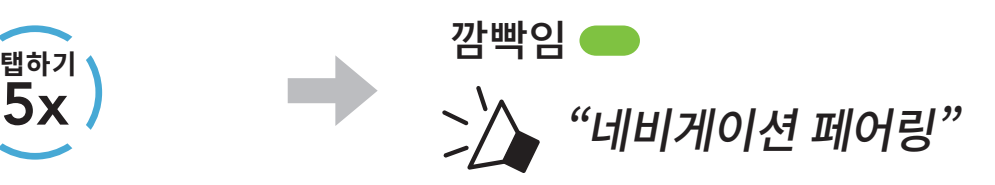

3. 검색된 기기 목록에서 SMART HJC 11B를 선택합니다. 블루투스 기기에서 PIN 입력을 요청하면 0000을 입력합니다. **Device B**

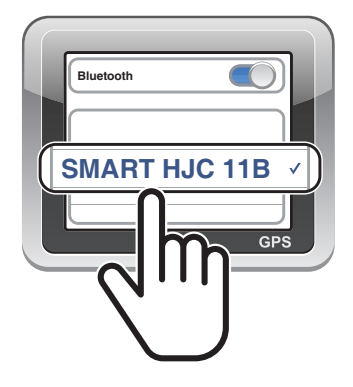

<span id="page-23-0"></span>5. 휴대전화 사용

5.1 **전화 걸기 및 받기**

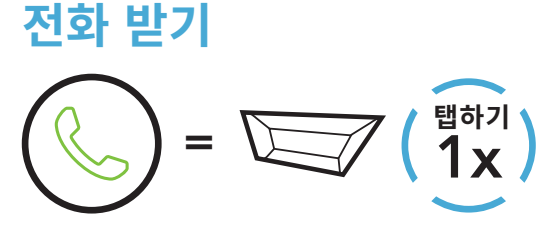

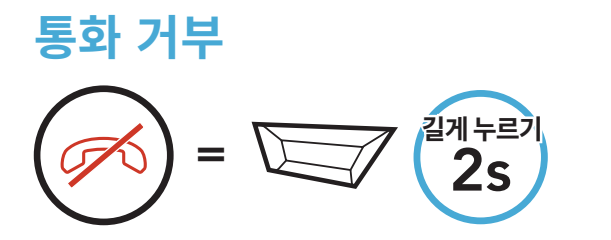

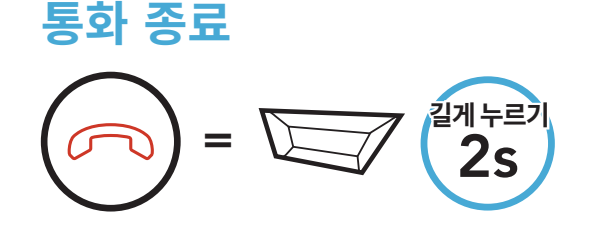

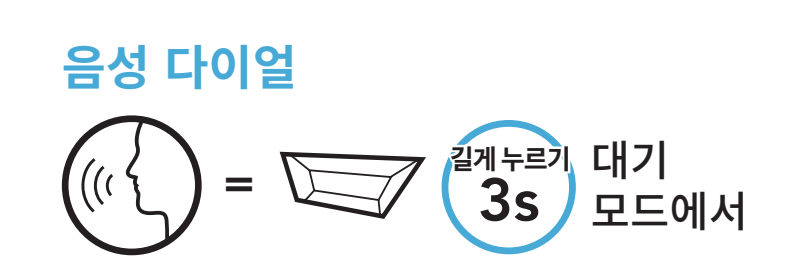

5.2 **스피드다이얼 사용**

5.2.1 **스피드다이얼 프리쎗 지정**

**스피드다이얼 프리쎗**은 SMART HJC BT **앱**을 통해 지정할 수 있습니다.

5.2.2 **스피드다이얼 프리쎗 사용**

1. **스피드 다이얼** 메뉴로 들어갑니다.

 $=$   $\left(\frac{1}{4}x\right)$   $\frac{1}{4}$   $\frac{1}{4}$ 

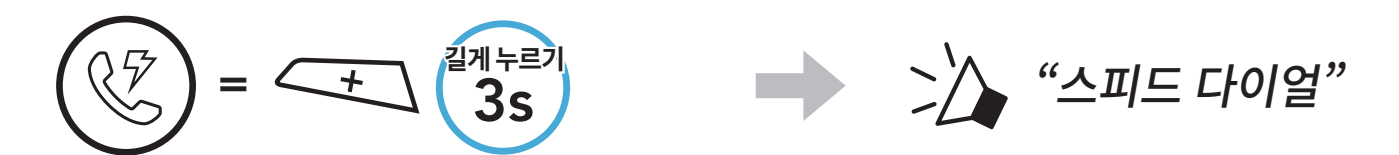

2. **스피드다이얼 프리쎗** 번호로 이전이나 다음을 탐색합니다.

(1) 재다이얼

# (2) 스피드다이얼 1 (3) 스피드다이얼 2

(4) 스피드다이얼 3

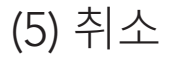

 $\begin{pmatrix} 1 \ 1 \end{pmatrix}$  또는  $\begin{pmatrix} 1 \ 1 \end{pmatrix}$  =  $\begin{pmatrix} 1 \ -1 \end{pmatrix}$ 

3. **스피드다이얼 프리쎗** 번호 중 하나로 전화를 겁니다.

 $\sqrt[3]{7}$ =  $\sum (\begin{smallmatrix} \text{max} \ 1 \end{smallmatrix})$   $\sum \quad \sum$  "스피드 다이얼 (#)"

4. 마지막으로 통화한 번호로 다시 전화를 겁니다.

$$
\begin{pmatrix} 1 & 1 & 1 \\ 0 & 1 & 1 \\ 0 & 0 & 1 \end{pmatrix} = \begin{pmatrix} 1 & 1 & 1 \\ 0 & 1 & 1 \\ 0 & 0 & 1 \end{pmatrix} \begin{pmatrix} 1 & 1 & 1 \\ 0 & 1 & 1 \\ 0 & 0 & 1 \end{pmatrix} = \begin{pmatrix} 1 & 1 & 1 \\ 0 & 1 & 1 \\ 0 & 0 & 1 \end{pmatrix}
$$

# <span id="page-25-0"></span>6. 스테레오 뮤직

# 6.1 **블루투스 스테레오 뮤직**

**음악 재생**/**일시정지**

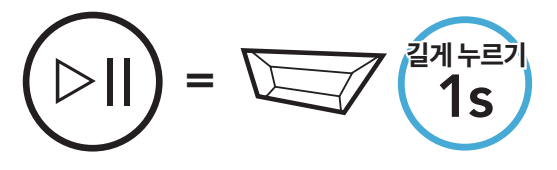

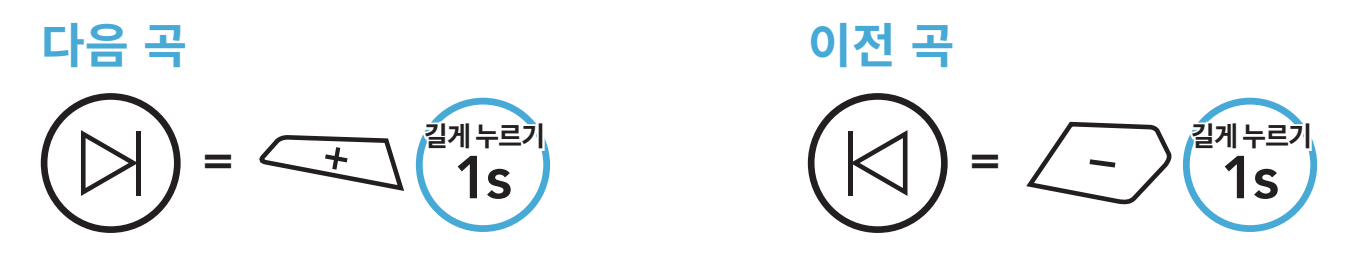

# 6.2 **뮤직 쉐어링**

양방향 인터컴으로 대화하는 동안 블루투스 스테레오 뮤직 기능을 사용하여 한 명의 인터컴 친구와 음악을 공유할 수 있습니다.

#### **참고**:

- 사용자와 사용자의 인터컴 친구 모두 음악 재생을 원격으로 제어(예: 다음 곡 또는 이전 곡 이동)할 수 있습니다.
- 휴대전화를 사용하거나 GPS 안내를 들을 때는 **뮤직 쉐어링**이 일시정지됩니다.
- Audio Multitasking이 활성화된 상태에서 음악을 듣는 중에 인터컴 콜이 시작되면 **뮤직 쉐어링**이 실행되지 않습니다.

# 6.2.1 **블루투스 인터컴 뮤직 쉐어링**

양방향 인터컴으로 대화하는 동안 한 명의 인터컴 친구와 음악을 공유할 수 있습니다.

### **뮤직 쉐어링 시작**/**종료**

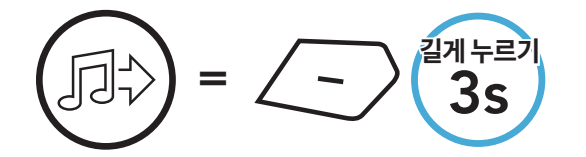

**》 "[삐, 삐]"** 

# <span id="page-26-0"></span>7. 블루투스 인터컴

헤드셋으로 최대 3명을 페어링하여 블루투스 인터컴 대화를 할 수 있습니다.

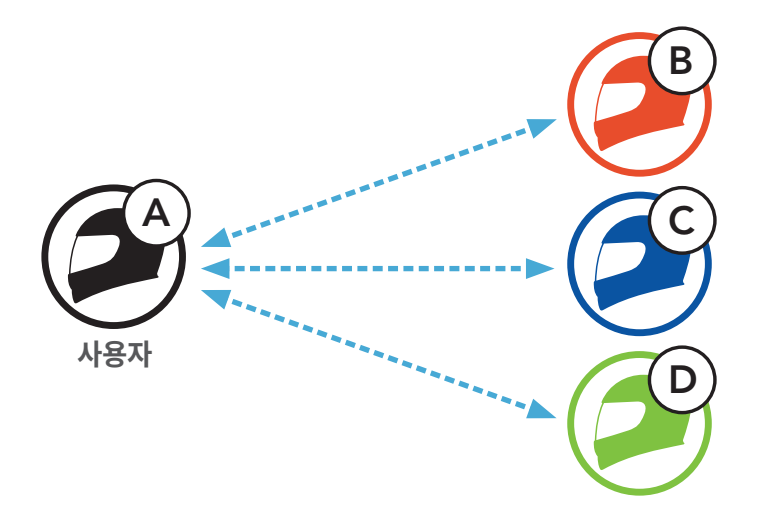

# 7.1 **인터컴 페어링**

두 가지 방법으로 헤드셋을 페어링할 수 있습니다.

# 7.1.1 **스마트 인터컴 페어링**(SIP) **사용**

SIP를 사용하면 버튼 작동을 기억할 필요 없이 SMART HJC BT **앱**에서 QR 코드를 스캔하여 빠르게 친구들과 페어링해 인터컴 통신이 가능합니다.

1. 휴대전화와 헤드셋을 페어링합니다.

- 2. SMART HJC BT **앱**을 열고 (**스마트 인터컴 페어링 메뉴**)를 누릅니다.
- 3. 친구 (B)의 휴대전화에 표시된 QR **코드**를 스캔합니다.
	- 친구 (B)는 SMART HJC BT 앱에서 <del>[ ]</del> > QR 코드( ) 를 눌러 휴대전화에 QR 코드를 표시할 수 있습니다.

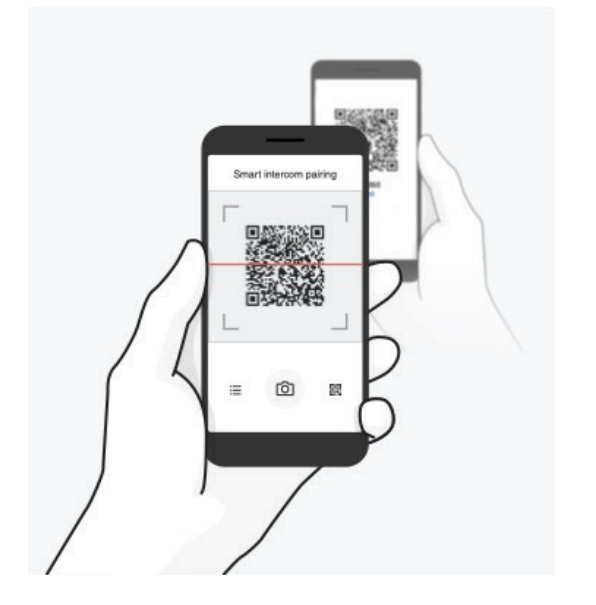

<span id="page-27-0"></span>7ᅠ블루투스 인터컴

- 4. **저장**을 누르고 친구 (B)가 **본인** (A)과 올바르게 페어링되었는지 확인합니다.
- 5. **스캔(ⓒ)**을 누르고 3–4단계를 반복하여 **인터컴 친구 (C)** 및 **(D)**와 페어링합니다.

**참고**: **스마트 인터컴 페어링**(SIP)은 **블루투스** 3.0 **이하**를 사용하는 SMART HJC 헤드셋과는 호환되지 않습니다.

7.1.2 **버튼 사용하기**

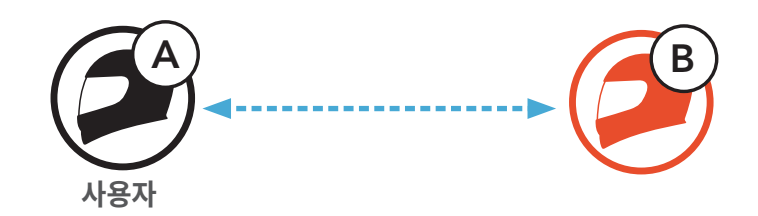

1. 사용자에게 **�인터컴 페어링�**이라는 음성안내가 들릴 때까지 **각 사용자**가 TAP **버튼을** 5**초** 동안 동시에 길게 누릅니다.

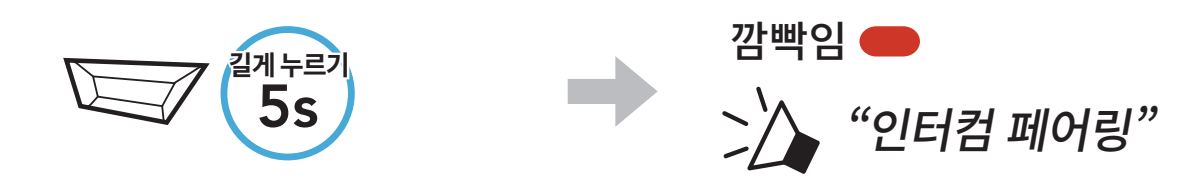

2. 두 헤드셋 중 하나에서 TAP **버튼**을 탭합니다.

<sub>법하기</sub><br>1x

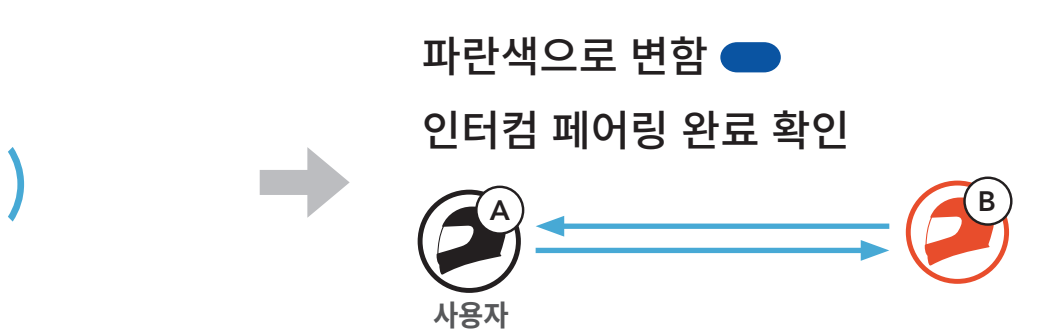

3. 위 단계를 반복하여 **다른 헤드셋** (C **및** D)와 페어링합니다.

<span id="page-28-0"></span>7ᅠ블루투스 인터컴

# 7.2 **역선착순**(LCFS)

인터컴 페어링 대기열은 **역선착순**(LCFS)입니다. 인터컴 대화를 위해 여러 개의 헤드셋과 페어링한 경우 마지막으로 페어링한 헤드셋이 **첫 번째 인터컴 친구**로 설정됩니다. 예를 들어 위의 페어링 순서가 완료된 후 **헤드셋** (D)는 헤드셋 (A)의 **첫 번째 인터컴 친구**입니다. **헤드셋** (C)는 헤드셋 (A)의 **두 번째 인터컴 친구**이고, **헤드셋** (B)는 헤드셋 (A)의 **세 번째 인터컴 친구**입니다.

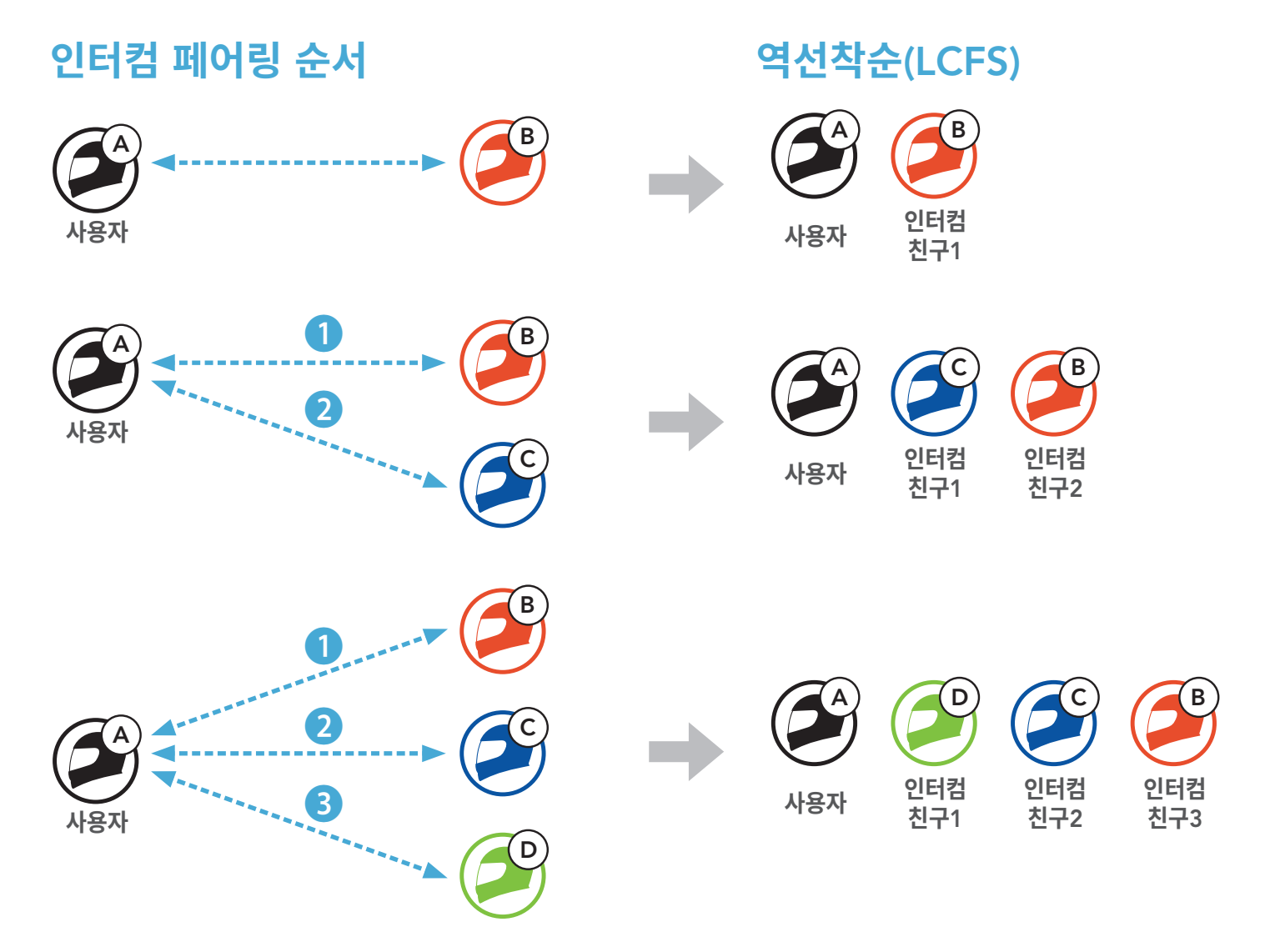

<span id="page-29-0"></span>7ᅠ블루투스 인터컴

# 7.3 **양방향 인터컴**

**인터컴 친구**와 인터컴 대화를 시작하거나 종료할 수 있습니다.

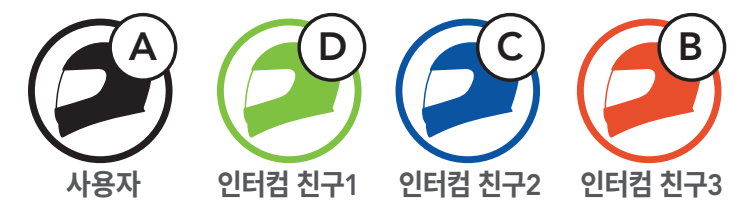

**첫 번째 인터컴 친구** D**와 대화 시작**/**종료**

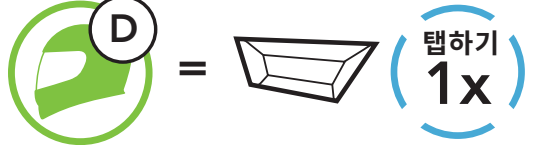

**인터컴 친구**1

# **두 번째 인터컴 친구** C**와 대화 시작**/**종료**

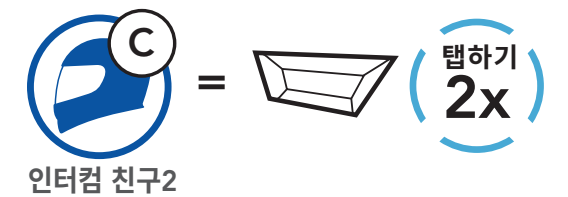

# **세 번째 인터컴 친구** B**와 대화 시작**/**종료**

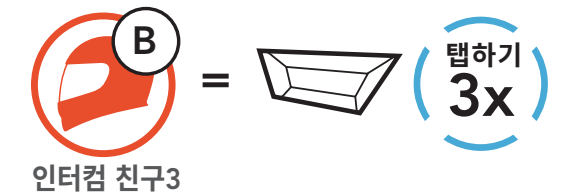

# <span id="page-30-0"></span>8. 유니버설 인터컴

**유니버설 인터컴**을 사용하면 비 SMART HJC 블루투스 헤드셋을 사용하는 사람들과 인터컴 대화를 할 수 있습니다. 비 SMART HJC 블루투스 헤드셋이 **블루투스** HFP(Hands-Free Profile)를 지원하는 경우에만 SMART HJC 헤드셋에 연결할 수 있습니다. 비 SMART HJC 헤드셋과 페어링할 때는 한 번에 하나씩만 가능합니다. 인터컴 거리는 연결된 헤드셋의 성능에 따라 다릅니다. 비 SMART HJC 헤드셋과 페어링된 상태에서 **두번째 폰페어링**을 통해 다른 블루투스 기기와 페어링하면 연결이 해제됩니다.

# 8.1 **유니버설 인터컴 페어링**

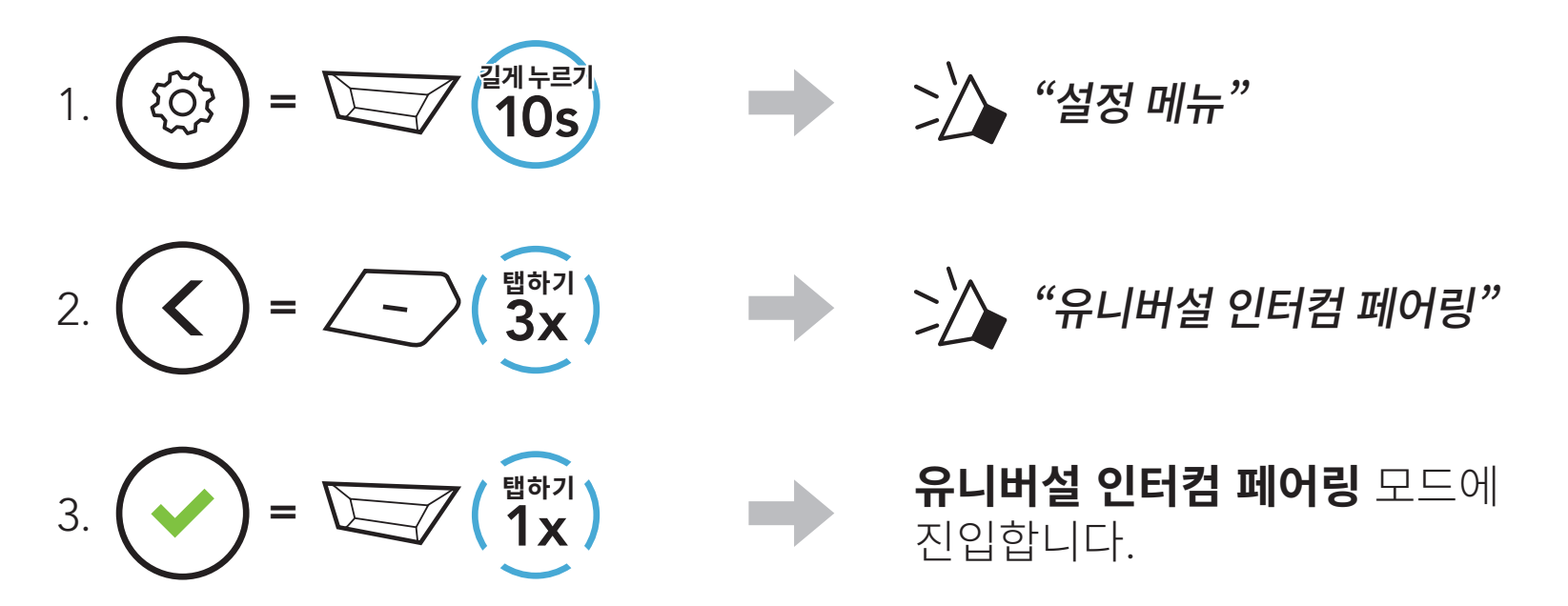

4. 비 SMART HJC 헤드셋에서 핸즈프리 페어링 모드를 시작합니다. 헤드셋이 비 SMART HJC 블루투스 헤드셋과 자동으로 페어링됩니다.

# 8.2 **양방향 유니버설 인터컴**

다른 SMART HJC 헤드셋 사이에서 사용하는 것과 동일한 인터컴 연결 방식을 사용하여 비 SMART HJC 블루투스 헤드셋과 **유니버설 인터컴**을 시작할 수 있습니다.

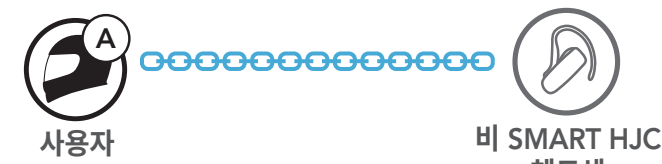

**헤드셋**

#### 일반적인 **양방향 인터컴**에서와 동일한 방식으로 **양방향 유니버설 인터컴**을 시작/종료할 수 있습니다. **섹션** 7.3: "**양방향 인터컴**"을 참조하세요.

# <span id="page-31-0"></span>9. 기능 우선 순위 및 펌웨어 업그레이드

# 9.1 **기능 우선 순위**

헤드셋 기능은 다음의 우선 순위를 따릅니다.

- (**가장 높음**) 휴대전화
	- 인터컴
		- 블루투스 스테레오 뮤직을 통한 뮤직 쉐어링
- (**가장 낮음**) 블루투스 스테레오 뮤직

우선 순위가 높은 기능은 우선 순위가 낮은 기능을 중단시키고 우선적으로 실행됩니다.

**참고**: 음악을 음원 우선 순위로 선택하면 우선 순위가 다음과 같이 변경됩니다.

(**가장 높음**) 휴대전화

블루투스 스테레오 뮤직

인터컴

(**가장 낮음**) 블루투스 스테레오 뮤직을 통한 뮤직 쉐어링

# 9.2 **펌웨어 업그레이드**

펌웨어는 SMART HJC Device Manager를 사용하여 업그레이드할 수 있습니다.

SMART HJC Device Manager로 펌웨어를 업그레이드하려면 PC에 USB **전원 및 데이터 케이블**(USB-C)을 연결해야 합니다.

최신 소프트웨어 다운로드를 확인하려면 [www.smarthjc.com](http://www.smarthjc.com)을 방문하세요.

**여기를 클릭하여** [www.smarthjc.com](http://www.smarthjc.com) **방문하기**

# <span id="page-32-0"></span>10. 환경 설정

# 10.1 **헤드셋 설정 메뉴**

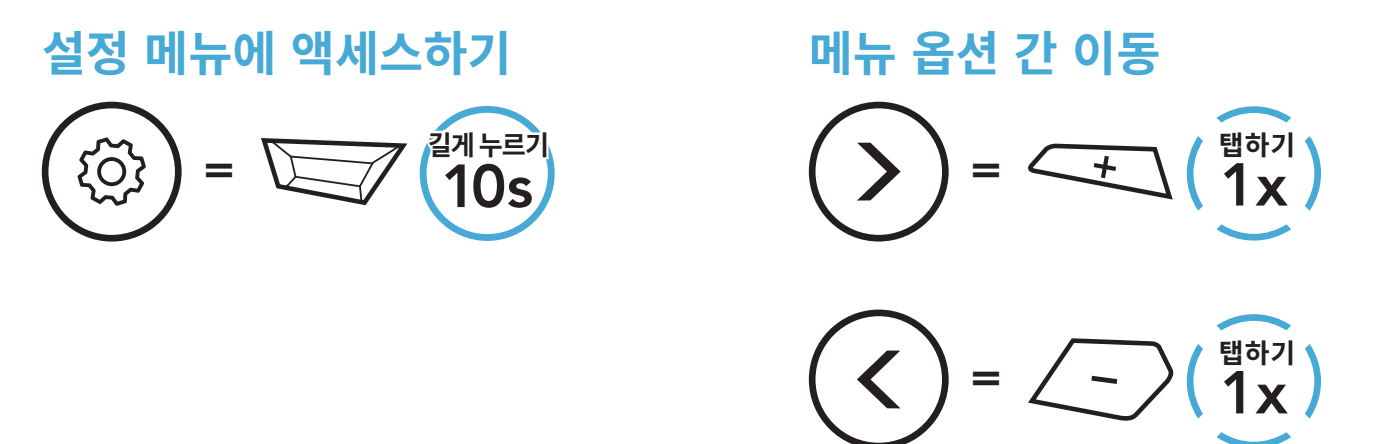

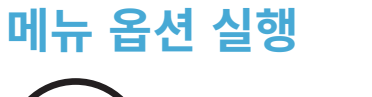

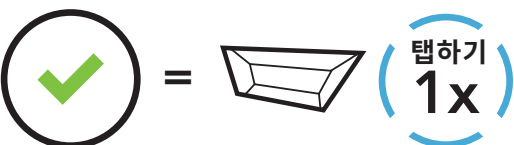

# **헤드셋 설정 메뉴**

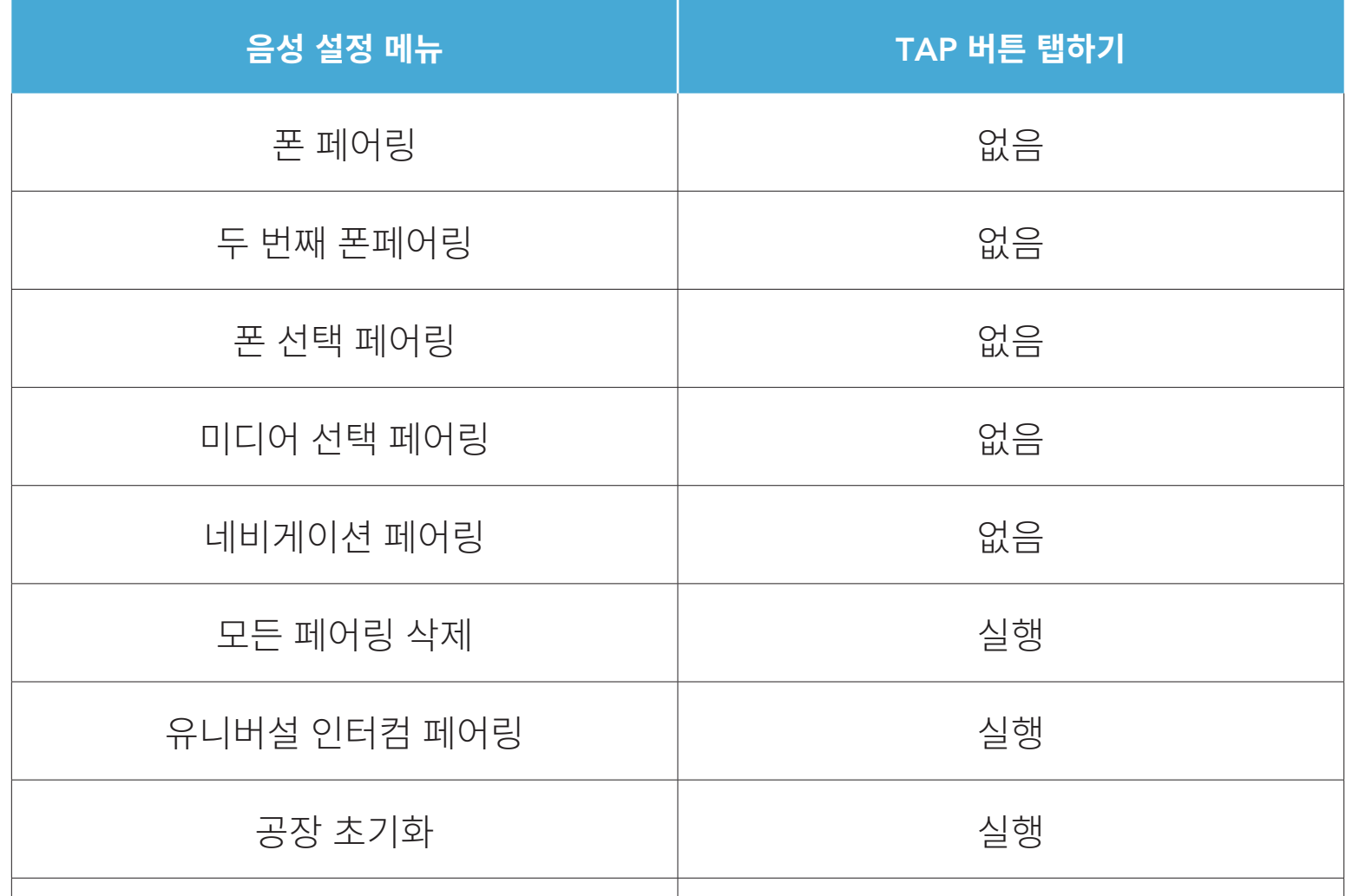

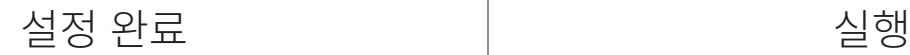

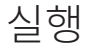

<span id="page-33-0"></span>10ᅠ환경 설정

#### 10.1.1 **모든 페어링 삭제**

헤드셋의 모든 블루투스 페어링 정보를 삭제할 수 있습니다.

# 10.2 **소프트웨어 환경 설정**

SMART HJC BT **앱** 또는 SMART HJC Device Manager를 통해 헤드셋 설정을 변경할 수 있습니다.

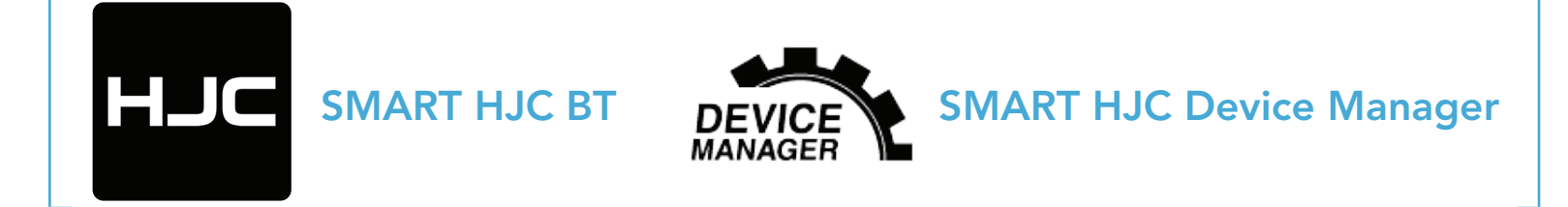

#### 10.2.1 **헤드셋 언어**

기기 언어를 선택할 수 있습니다. 선택한 언어는 헤드셋을 재부팅해도 변하지 않습니다.

#### 10.2.2 **오디오 이퀄라이저**(**기본값**: **오프**)

여러 주파수 범위의 오디오 데시벨을 높이거나 낮춥니다.

- **밸런스**는 모든 주파수 범위를 동일한 음량(0dB)이 되도록 조정합니다.
- **베이스 부스트**는 오디오의 베이스 주파수 범위(20Hz~250Hz)를 높입니다.
- **미드 부스트**는 오디오의 중간 주파수 범위(250Hz~4kHz)를 높입니다.
- **트레블 부스트**는 오디오의 높은 주파수 범위(4kHz~20kHz)를 높입니다.

#### 10.2.3 **음성으로 전화 받기**(VOX)(**기본값**: **활성화**)

이 기능을 활성화하면 음성으로 걸려오는 전화를 받을 수 있습니다. 걸려오는 전화벨 소리가 들리면 **�안녕하세요�**와 같은 단어를 크게 말하거나 마이크에 공기를 불어넣어 전화를 받을 수 있습니다. 인터컴에 연결되면 **음성으로 전화 받기**(VOX)가 일시적으로 비활성화됩니다. 이 기능을 비활성화하면 TAP

# **버튼**을 눌러야 걸려오는 전화를 받을 수 있습니다.

<span id="page-34-0"></span>10ᅠ환경 설정

# 10.2.4 **음성으로 인터컴하기**(VOX)(**기본값**: **비활성화**)

이 기능을 사용하면 마지막으로 연결된 인터컴 친구와 음성으로 인터컴 대화를 시작할 수 있습니다. 인터컴을 시작하려면 "안녕하세요"와 같은 단어를 큰 소리로 말하거나 마이크를 향해 공기를 불어보세요. 음성으로 인터컴 대화를 시작하는 경우 사용자와 사용자의 인터컴 친구 사이에 20초간 대화가 없을 때 인터컴은 자동으로 종료됩니다. 그러나 TAP **버튼**을 눌러 인터컴 대화를 수동으로 시작하는 경우 인터컴 대화를 수동으로 종료해야 합니다. 음성으로 인터컴 대화를 시작한 후 TAP **버튼**을 눌러 수동으로 종료하는 경우에는 일시적으로 인터컴을 음성으로 시작할 수 없습니다. 이 경우 TAP **버튼**을 눌러 인터컴을 다시 시작합니다. 이는 강한 바람 소리로 인해 의도치 않게 인터컴이 다시 연결되는 것을 방지하기 위해서입니다. 헤드셋을 재부팅한 후 음성으로 다시 인터컴을 시작할 수 있습니다.

### 10.2.5 HD **인터콤**(**기본값**: **활성화**)

HD **인터콤**은 양방향 인터컴 오디오의 일반 음질을 HD 음질로 향상합니다. 이 기능을 비활성화하면 양방향 인터컴 오디오가 일반 음질로 바뀝니다.

**참고**:

- HD **인터콤**의 인터컴 거리는 일반 인터컴의 거리보다 상대적으로 짧습니다.
- Audio Multitasking이 활성화되어 있으면 HD **인터콤**이 일시적으로 비활성화됩니다.

### 10.2.6 HD **보이스**(**기본값**: **활성화**)

HD **보이스**를 사용하면 고음질로 통화할 수 있습니다. 이 기능은 통화 중에 오디오가 맑고 선명하게 들리도록 음질을 향상합니다.

이 기능을 활성화하면 전화가 걸려올 때 인터컴 대화가 중지되고 인터컴 대화 중에 SR10의 오디오가 들리지 않습니다.

#### **참고**:

• 헤드셋에 연결될 블루투스 기기가 HD **보이스**를 지원하는지 여부는 블루투스 기기 제조사에 문의하세요.

#### • HD **보이스**는 Audio Multitasking이 비활성화되었을 때만 활성화됩니다.

# <span id="page-35-0"></span>10.2.7 Audio Multitasking™(**기본값**: **비활성화**)

Audio Multitasking을 사용하면 두 개의 기능에서 나오는 오디오를 동시에 들을 수 있습니다. Audio Multitasking이 활성화되면 전화, GPS 안내, 인터컴 대화를 배경에서 낮은 음량으로 스마트폰의 음악이나 GPS 앱 안내의 오디오와 함께 들을 수 있습니다. 전경 오디오의 음량을 높이거나 낮추면 배경의 오버레이 오디오 음량도 높아지거나 낮아집니다. 전경 오디오의 음량은 헤드셋을 사용하여 조절할 수 있습니다. 배경 오디오의 음량은 SMART HJC Device Manager나 SMART HJC BT **앱**을 사용하여 조절할 수 있습니다. Audio Multitasking이 활성화되면 HD **인터콤**, HD **보이스** 및 **음원 우선 순위**가 일시적으로 비활성화됩니다.

| 모델                             | 전경*                     |            |       | 배경**         |
|--------------------------------|-------------------------|------------|-------|--------------|
|                                | 전화                      | <b>GPS</b> | 인터컴   | 음악 또는 스마트 내비 |
| <b>SMART HJC</b><br><b>11B</b> | $\bigcirc^{\mathsf{A}}$ | $O^A$      |       |              |
|                                |                         |            |       |              |
|                                |                         |            | $O^B$ | $O^B$        |
|                                |                         |            |       |              |

**전경 및 배경 조합표**

- \* 전경의 두 개 오디오 소스를 동일한 음량으로 동시에 들을 수 있습니다.
- \*\* 전경에서 오디오 소스를 듣는 동안에는 한 번에 하나의 배경 오디오 소스만 들을 수 있습니다.
- A. 통화 중에 GPS 안내를 들을 수 있으며 두 오디오 소스의 음량은 헤드셋을 사용하여 조절할 수 있습니다.
- B. 인터컴 대화를 할 때는 GPS 앱 안내가 배경에서 들립니다.

### **참고**:

- 이 기능을 지원하는 헤드셋을 사용하는 경우 양방향 인터컴 대화를 할 때 Audio Multitasking이 활성화됩니다.
- Audio Multitasking이 비활성화되면 배경 오디오 소스는 독립적인 음량으로 돌아갑니다.
- Audio Multitasking이 제대로 동작하게 하려면 헤드셋의 전원을 껐다
- 켜야 합니다. 헤드셋을 다시 시작하세요.
- 일부 GPS 기기는 이 기능을 지원하지 않을 수 있습니다.

<span id="page-36-0"></span>10ᅠ환경 설정

#### 10.2.8 **배경 음량**(**기본값**: 5)

**배경 음량**은 Audio Multitasking이 켜져 있을 때만 조절할 수 있습니다. 9가 가장 높은 음량이며, 0이 가장 낮은 음량입니다.

#### 10.2.9 **오디오 소스 우선 순위**(**기본값**: **인터컴**)

**오디오 소스 우선 순위**를 사용하면 스마트폰에서 인터컴과 음악(GPS 앱 안내 및 메시지 알림 포함) 간 우선 순위를 선택할 수 있습니다. 인터컴이 음원 우선 순위로 선택되면 인터컴 대화를 할 때 음악이 중지됩니다. 음악이 음원 우선 순위로 선택되면 음악이 재생되는 동안 인터컴 대화가 중지됩니다.

**참고**: **오디오 소스 우선 순위**는 Audio Multitasking이 비활성화되었을 때만 활성화됩니다.

#### 10.2.10 **음성안내**(**기본값**: **활성화**)

소프트웨어 환경 설정으로 **음성안내**를 비활성화할 수 있지만, 다음의 음성안내는 항상 켜져 있습니다.

- 헤드셋 환경 설정 메뉴, 배터리 잔량 표시기, 스피드다이얼

#### 10.2.11 Advanced Noise Control™(**항상 켜짐**)

인터컴 대화 중에는 배경 소음이 감소합니다.

문제 해결에 관한 더 많은 정보를 알아보려면 [www.smarthjc.com](http://www.smarthjc.com)을 방문하세요.

• 고객지원: [www.smarthjc.com](http://www.smarthjc.com)

# <span id="page-37-0"></span>11. 문제 해결

# 11.1 **재설정**

헤드셋이 제대로 동작하지 않을 경우 다음과 같이 쉽게 재설정할 수 있습니다. 1. DC 충전 및 펌웨어 업그레이드 포트 옆의 **재설정 버튼**을 찾습니다. 2. 구멍에 종이 클립을 부드럽게 넣은 다음 **재설정 버튼**을 가볍게 누릅니다.

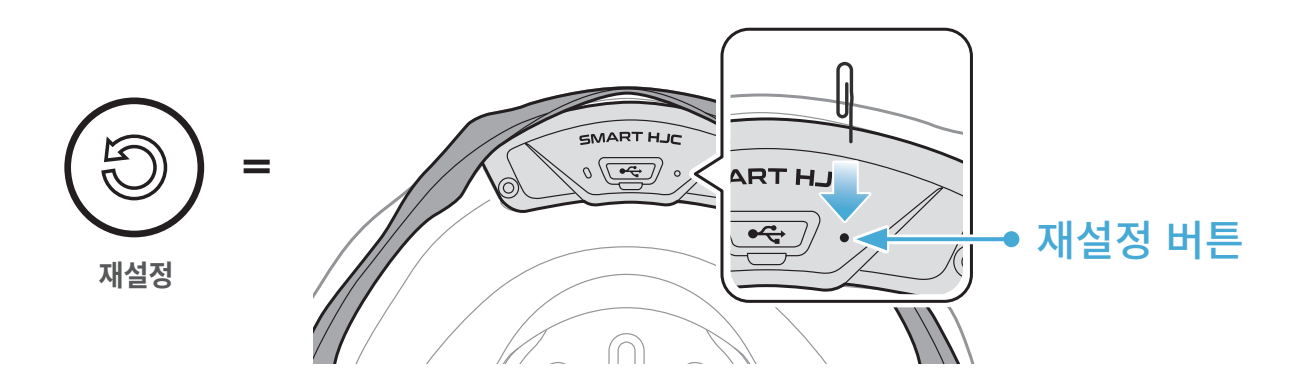

3. 헤드셋의 전원이 꺼집니다.

### **참고**:

- **재설정**을 진행해도 헤드셋은 공장 초기값 설정으로 복구되지 않습니다.
- 충전 LED는 **재설정 버튼**이 아닙니다. 누르지 마세요.

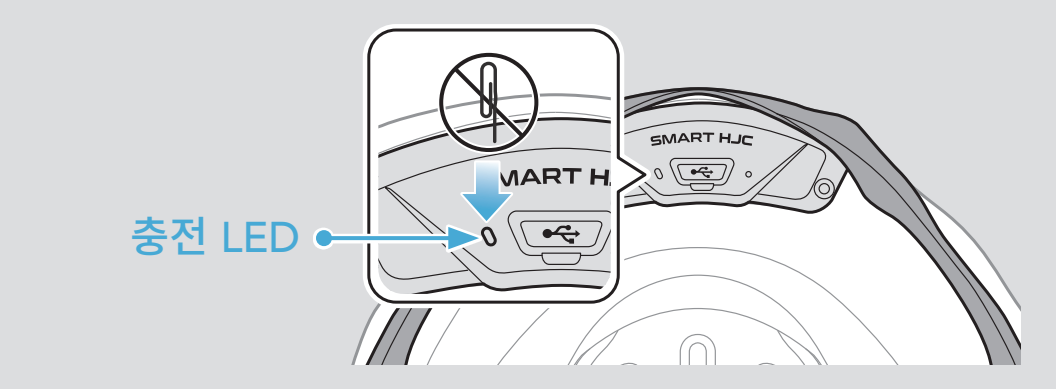

<span id="page-38-0"></span>11ᅠ문제 해결

# 11.2 **공장 초기화**

모든 설정을 삭제하고 새로 시작하려면 **공장 초기화** 기능을 사용하여 헤드셋을 공장 초기값 설정으로 복구할 수 있습니다.

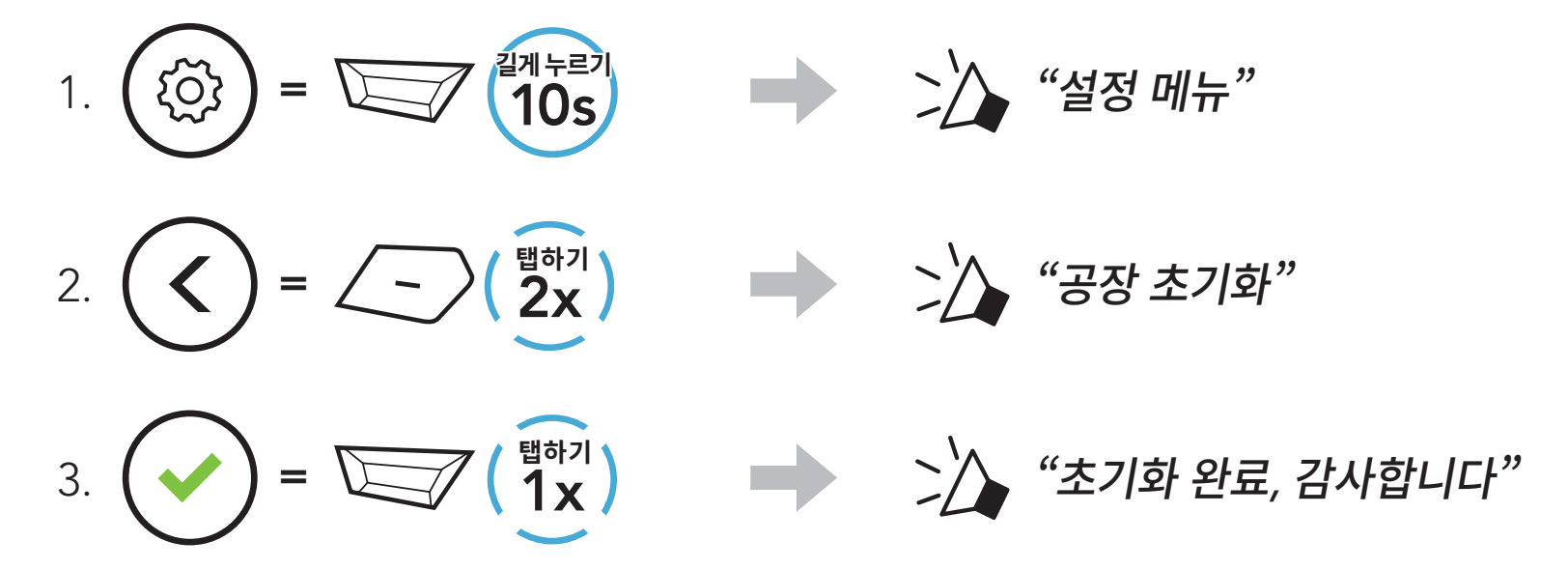